# **Installation & Operation Guide RovoCam UltaHD HDBaseT Camers System**

Version 1.0r2 Published: June 20, 2016

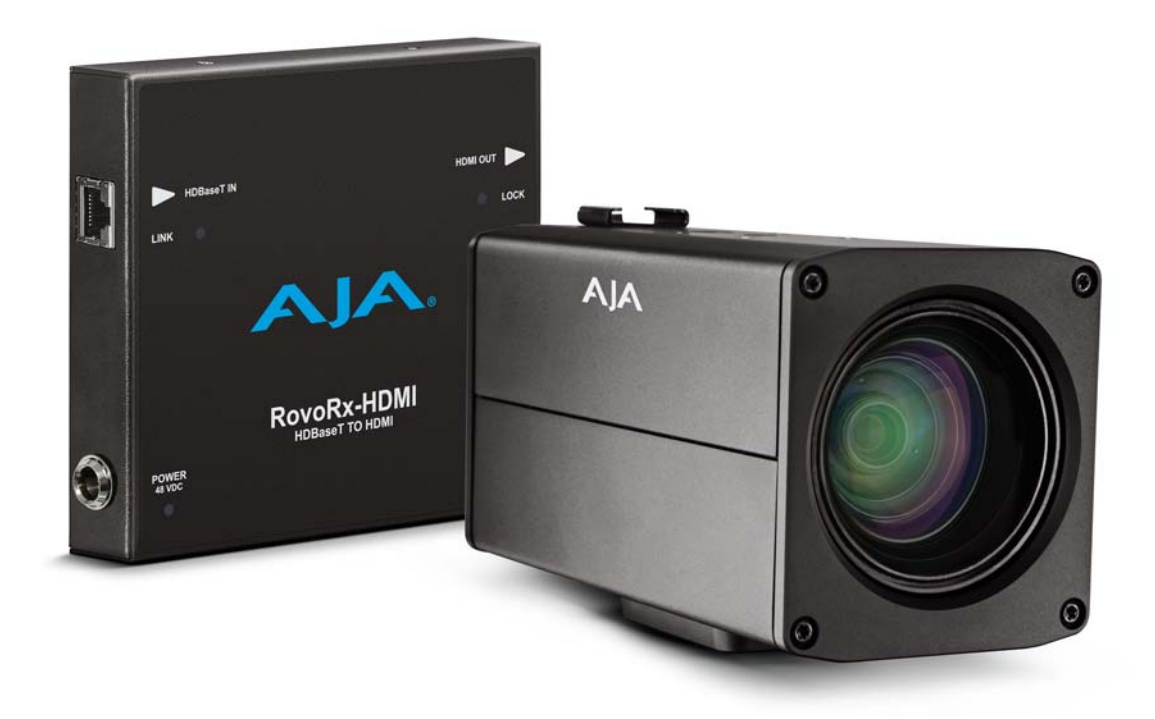

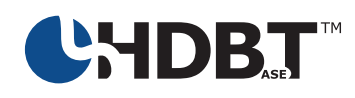

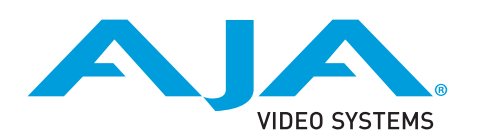

Because it matters.<sup>®</sup>

# **Table of Contents**

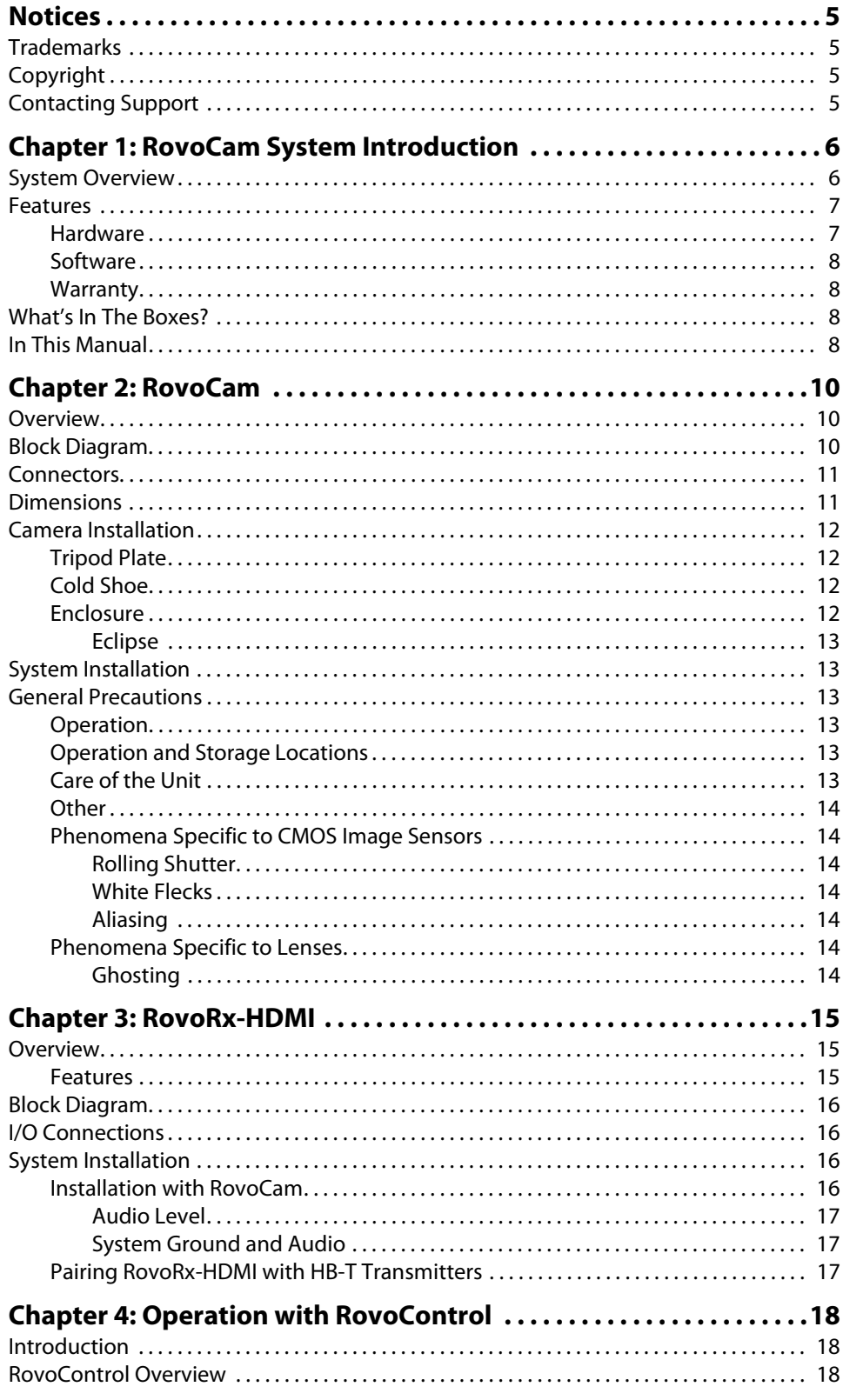

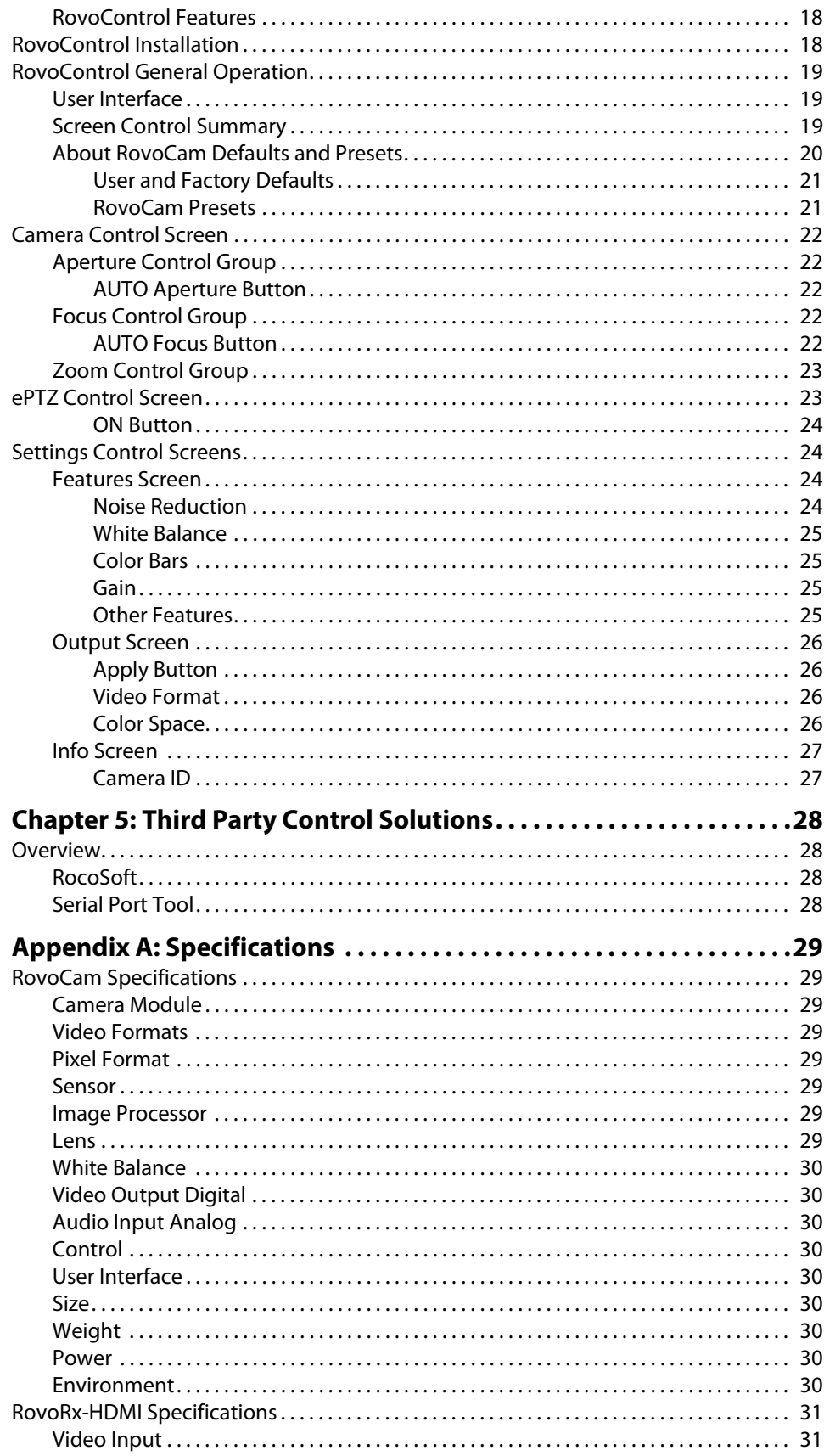

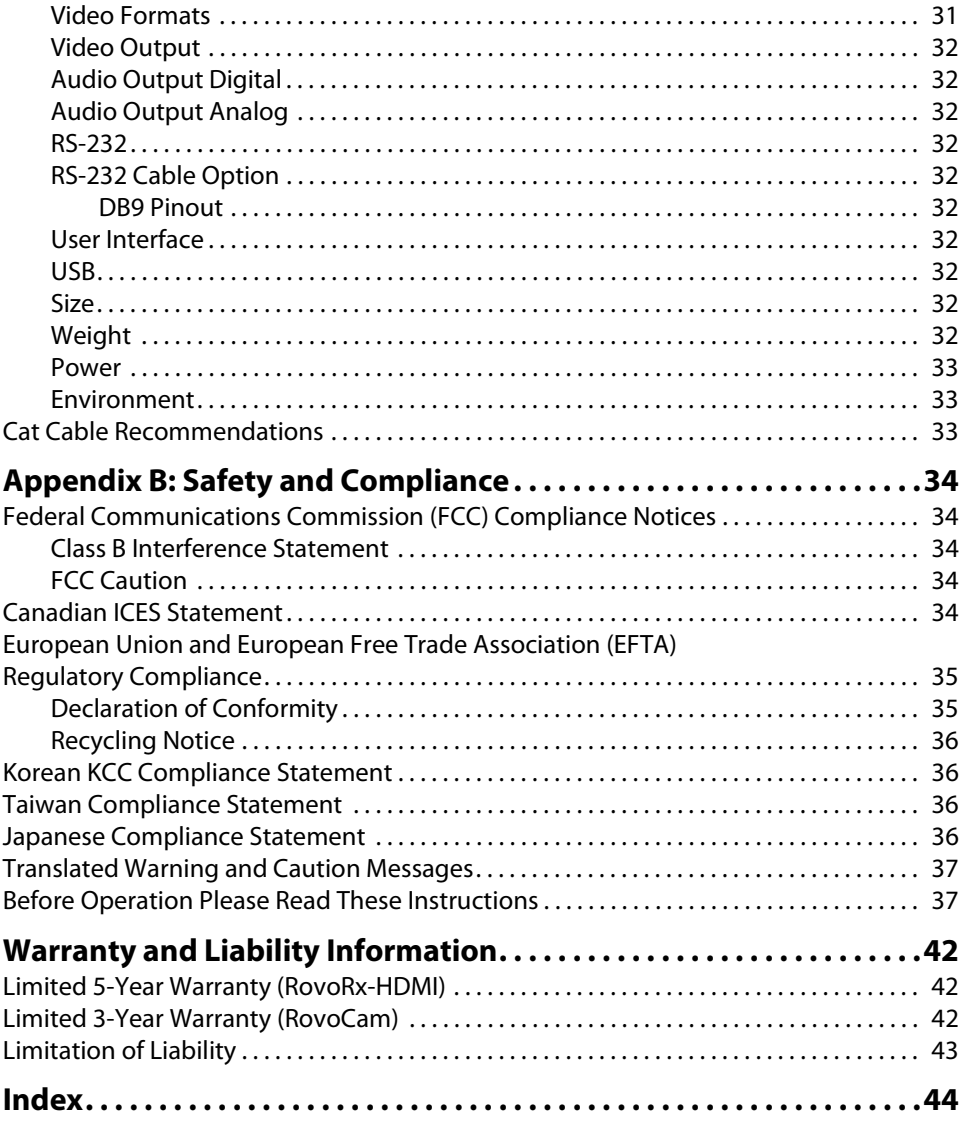

## <span id="page-4-1"></span><span id="page-4-0"></span>**Trademarks**

AJA® and Because it matters.® are registered trademarks of AJA Video Systems, Inc. for use with most AJA products. AJA™ is a trademark of AJA Video Systems, Inc. for use with recorder, router, software and camera products. Because it matters.™ is a trademark of AJA Video Systems, Inc. for use with camera products.

CION®, Corvid Ultra®, lo®, Ki Pro®, KONA®, KUMO®, ROI® and T-Tap® are registered trademarks of AJA Video Systems, Inc.

AJA Control Room™, FiDO™, KiStor™, Science of the Beautiful™, TruScale™, TruZoom™, V2Analog™ and V2Digital™ are trademarks of AJA Video Systems, Inc.

AirPort, Apple, Apple logo, AppleShare, AppleTalk, FireWire, iPod, iPod touch, Mac, Macintosh and ProRes, are registered trademarks of Apple Inc. Final Cut Pro, QuickTime and QuickTime logo are trademarks of Apple Inc.

Avid, Avid DNxHD and Media Composer are registered trademarks of Avid Technology, Inc.

Adobe is a registered trademark of Adobe Systems Incorporated in the United States and/or other countries.

HDMI, the HDMI logo and High-Definition Multimedia Interface are trademarks or registered trademarks of HDMI Licensing, LLC.

DVI is a registered trademark of DDWG.

TASCAM is a registered trademark of TEAC Corporation.

Dolby and the double-D Dolby logo are registered trademarks of Dolby Laboratories Licensing Corporation.

Sony is a trademark of Sony Corporation.

All other trademarks are the property of their respective holders.

# <span id="page-4-2"></span>**Copyright**

Copyright © 2016 AJA Video Systems, Inc. All rights reserved. All information in this manual is subject to change without notice. No part of the document may be reproduced or transmitted in any form, or by any means, electronic or mechanical, including photocopying or recording, without the express written permission of AJA Video Systems, Inc.

## <span id="page-4-3"></span>**Contacting Support**

When calling for support, have all information at hand prior to calling. To contact AJA for sales or support, use any of the following methods:

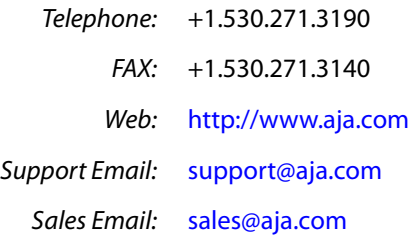

# <span id="page-5-0"></span>**Chapter 1: RovoCam System Introduction**

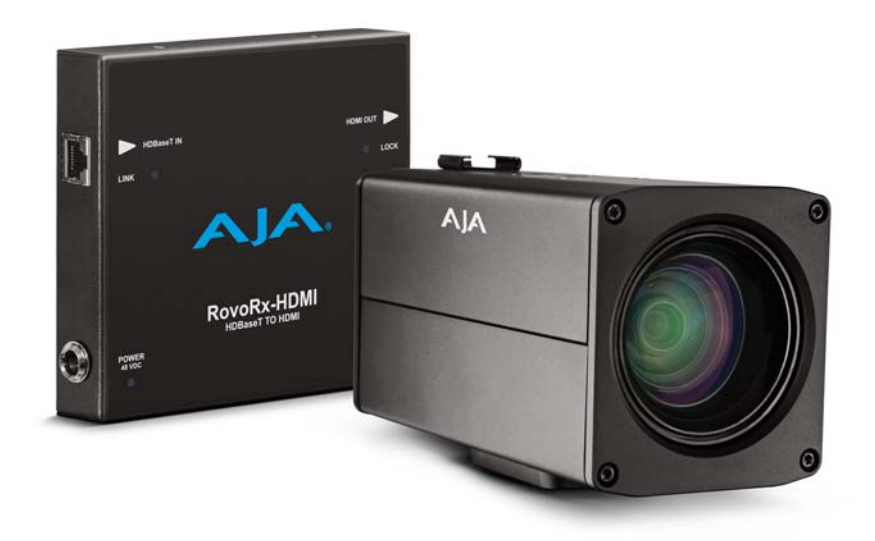

## <span id="page-5-1"></span>**System Overview**

<span id="page-5-2"></span>RovoCam is AJA's first compact block camera for industrial, corporate, security, ProAV and broadcast applications. Gorgeous UltraHD and HD imagery is obtained with superior Sony® optics with built-in 12x optical zoom and 20x digital zoom (with Sony's Super Resolution Zoom), auto and manual focus. Housed in a rugged machined aluminum case with multiple mounting options, RovoCam delivers the flexibility, power and feature set to accommodate a variety of applications.

A single Cat5e/6 cable carries all uncompressed video, two-channel audio, VISCA camera control, and power for the simplest installation ever due to RovoCam's integrated HDBaseT interface. Delivering this much functionality and power with single cable connectivity dramatically simplifies the installation, camera setup and footprint requirements.

RovoRx-HDMI, the companion receiver unit, offers the simplest reception option for RovoCam with an HDMI output to drive displays, and all video/audio signals, power, and control offered over HDBaseT. RovoRx-HDMI is an UltraHD/HD HDBaseT Receiver with integrated HDMI video and audio outputs specifically designed to receive RovoCam's output. This allows one to receive the RovoCam's output up to 100m (328') away from the camera itself and display the gorgeous output on a display wherever needed. The HDBaseT connector on RovoRx-HDMI further allows for camera interaction, power, and control, all over a single Cat5e/6 cable, greatly simplifying workflows and systems integration.

NOTE: The HDBaseT format uses RJ45 connectors but does not support Ethernet. HDBaseT is pointto-point signal transport.

<span id="page-6-3"></span>*Figure 1. RovoCam System Diagram, with Audio and Computer*

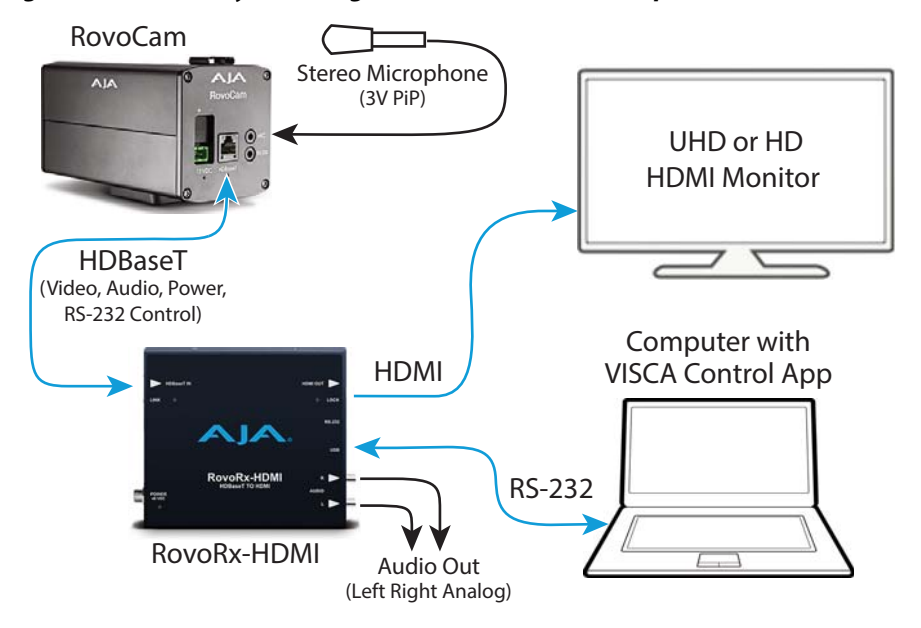

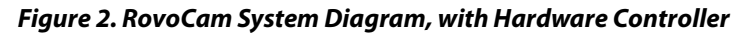

<span id="page-6-4"></span>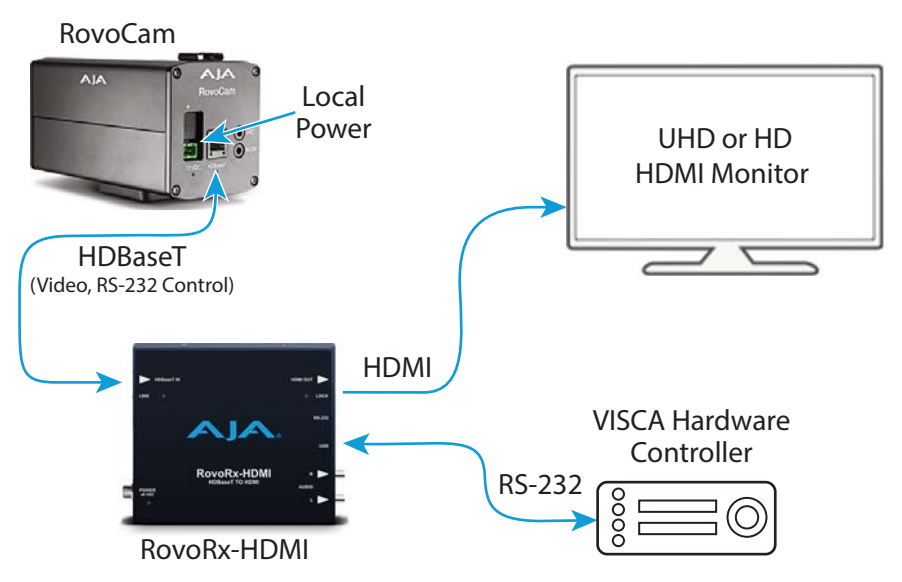

### <span id="page-6-0"></span>**Features**

### <span id="page-6-2"></span><span id="page-6-1"></span>**Hardware**

- **RovoCam** UltraHD and HD video output (see ["RovoCam Specifications" on page](#page-28-8) 29)
	- Sensor
		- Progressive scan CMOS, 1/2.3 type Exmor R™, 3840x2160
		- 8.93 Mega Pixels
	- Zoom Lens

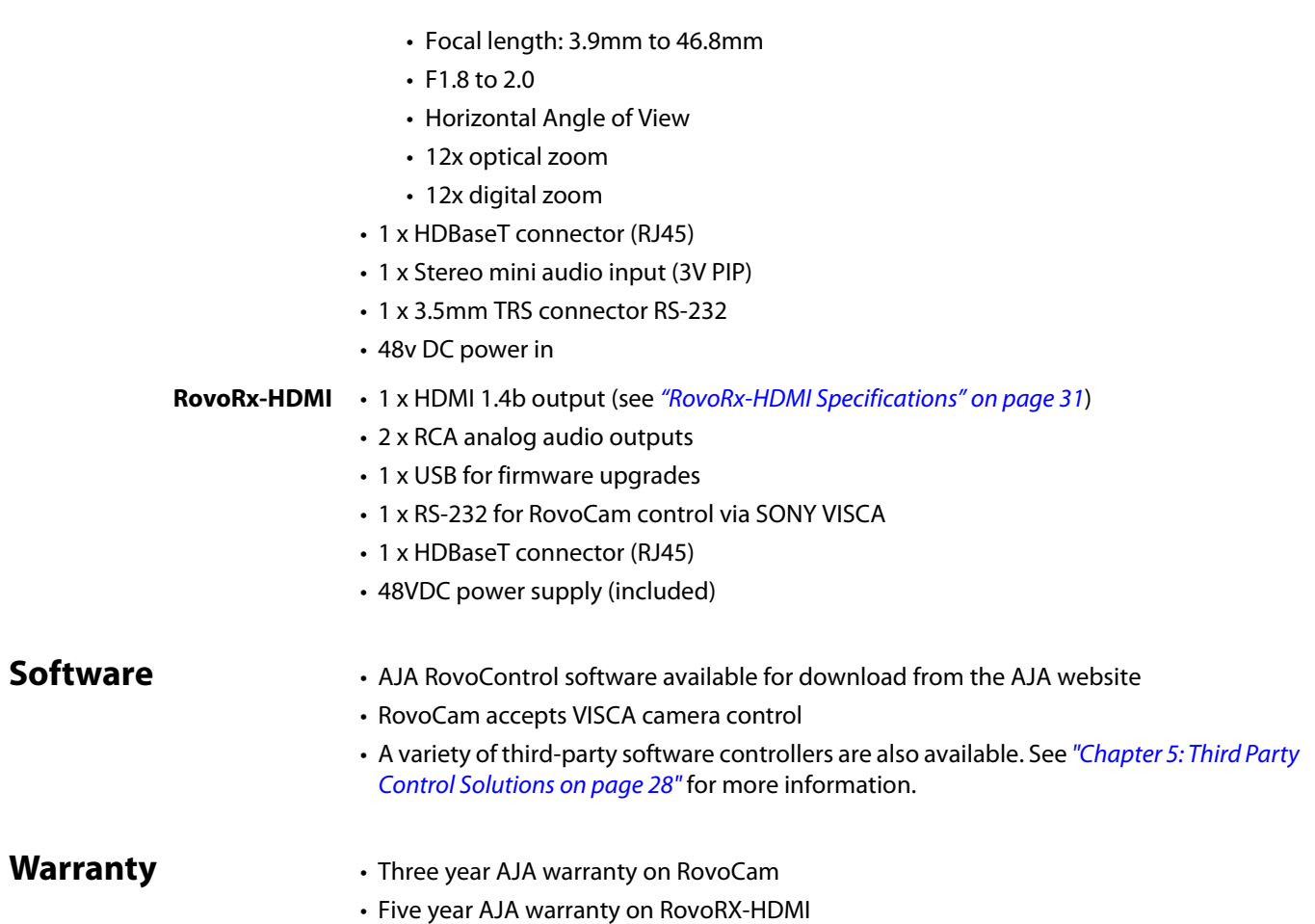

# <span id="page-7-6"></span><span id="page-7-2"></span><span id="page-7-1"></span><span id="page-7-0"></span>**What's In The Boxes?**

<span id="page-7-7"></span>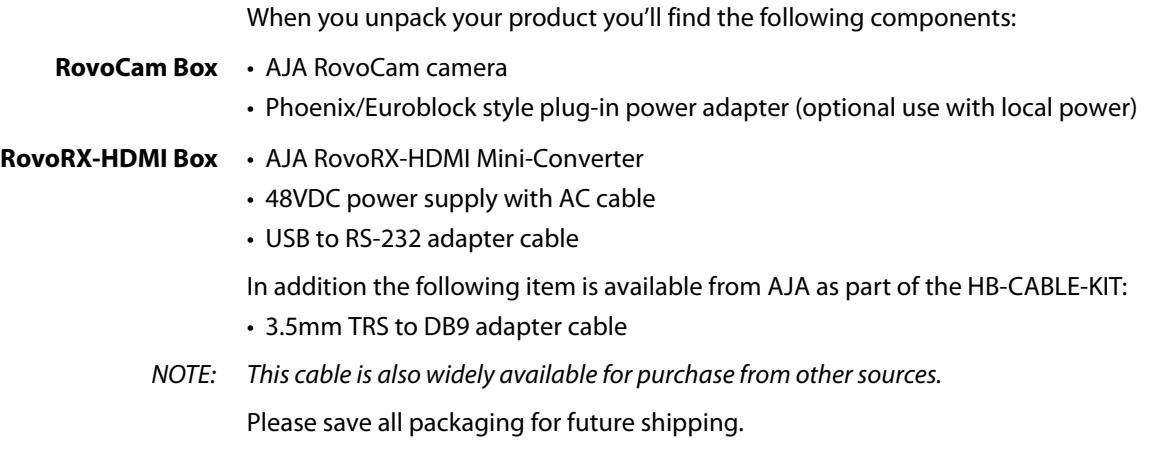

# <span id="page-7-4"></span><span id="page-7-3"></span>**In This Manual**

<span id="page-7-5"></span>**Chapter 1** Introduces the RovoCam system, briefly describing the components, features, box contents, and system requirements.

- **Chapter 2** Describes the RovoCam hardware and connections.
- **Chapter 3** Describes the RovoRx-HDMI hardware, connections, and system installation.
- **Chapter 4** Describes the AJA's RovoControl camera control software.
- **Chapter 5** Describes RovoCam system third-party control software.
- Appendix A Provides specifications for various aspects of the system.
- **Appendix B** Contains important caution, warning, and compliance statements.

# <span id="page-9-0"></span>**Chapter 2: RovoCam**

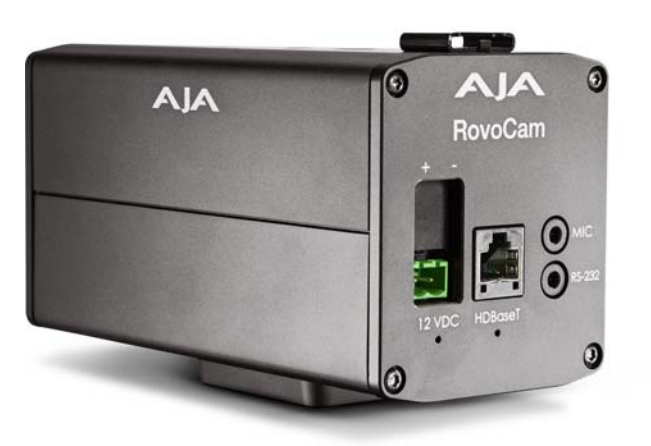

### <span id="page-9-5"></span><span id="page-9-1"></span>**Overview**

<span id="page-9-4"></span>When using the product, you'll make media cable connections to a variety of equipment based on how the system is being used.

# <span id="page-9-3"></span><span id="page-9-2"></span>**Block Diagram**

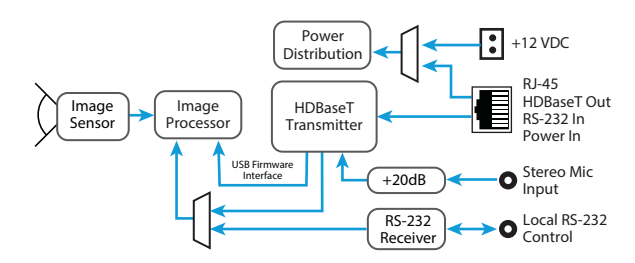

### *Figure 3. RovoCam Simplified Block Diagrams*

# <span id="page-10-2"></span><span id="page-10-0"></span>**Connectors**

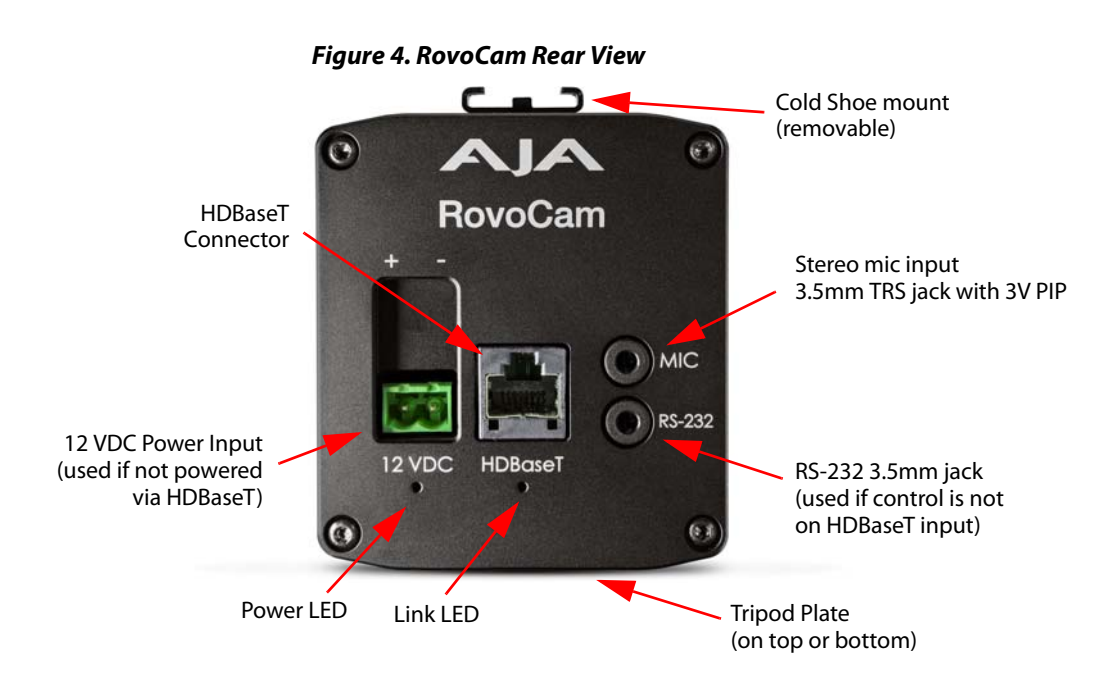

<span id="page-10-3"></span><span id="page-10-1"></span>**Dimensions**

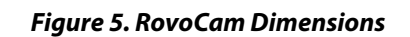

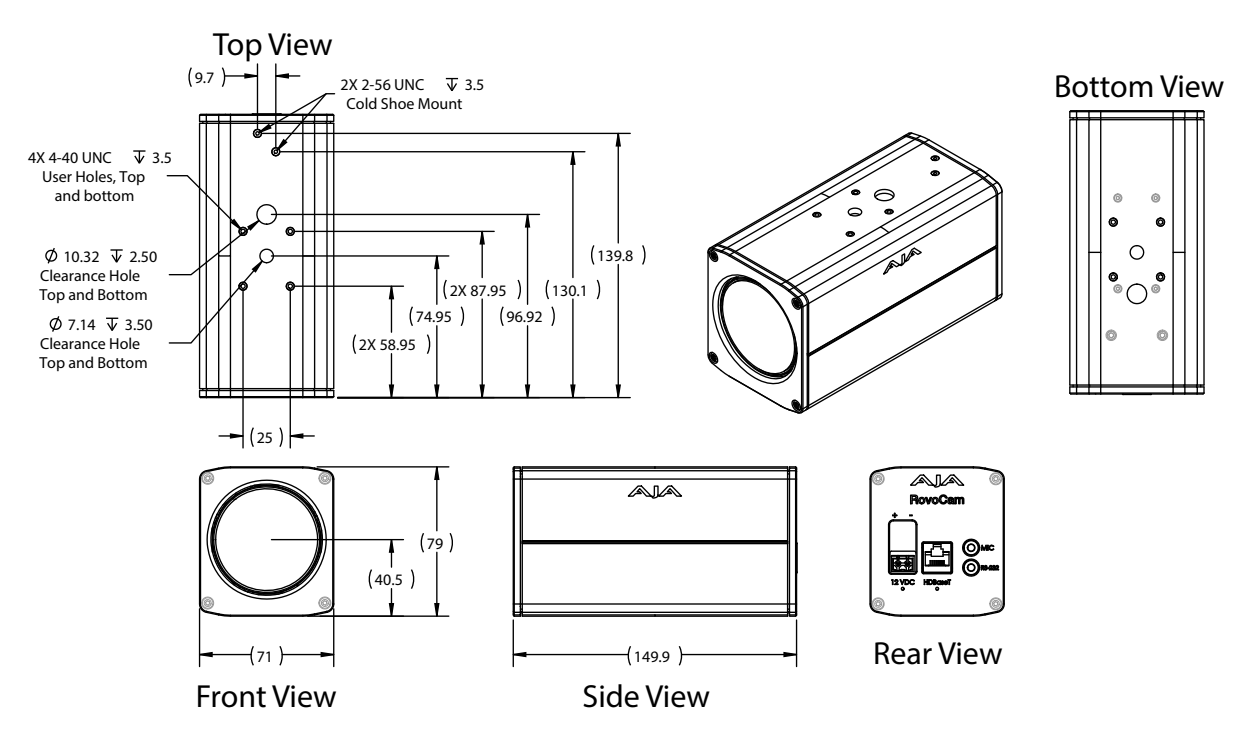

<span id="page-11-7"></span><span id="page-11-4"></span><span id="page-11-1"></span><span id="page-11-0"></span>**Tripod Plate** The removable tripod plate can be mounted on the top or bottom of the camera (use the software controlled image flip feature for upside down mounting). The tripod plate has 1/4-20 and 3/8-16 threaded holes and guide pin holes, and is attached to the camera via four 4-40 cap screws, 5/64 hex heads.

### *Figure 6. Tripod Plate Dimensions*

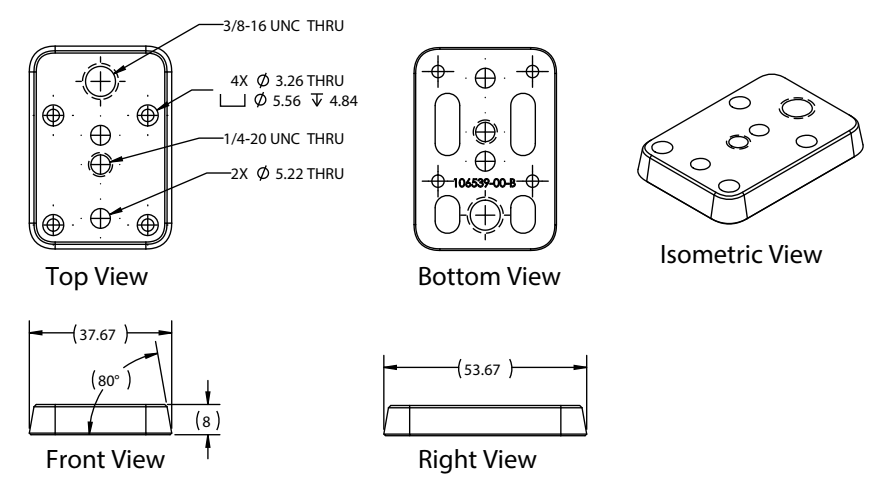

<span id="page-11-5"></span><span id="page-11-2"></span>**Cold Shoe** The removable cold shoe plate can be mounted on the top of the camera, and can hold a microphone or light. It is held in place with two 2 Phillips head screws.

<span id="page-11-6"></span><span id="page-11-3"></span>**Enclosure** The small block camera outside dimensions are suitable for installation into a variety of environmental enclosures. Examples of compatible enclosures include:

- SONY SNCUNI (indoor use)
- SONY SNCUNIHB/1 (outdoor use)

<span id="page-12-7"></span><span id="page-12-0"></span>**Eclipse** When selecting the housing, refer to the dimensional allowance as shown in *[Figure 7](#page-12-6)*.

### <span id="page-12-6"></span>*Figure 7. Eclipse Diagram*

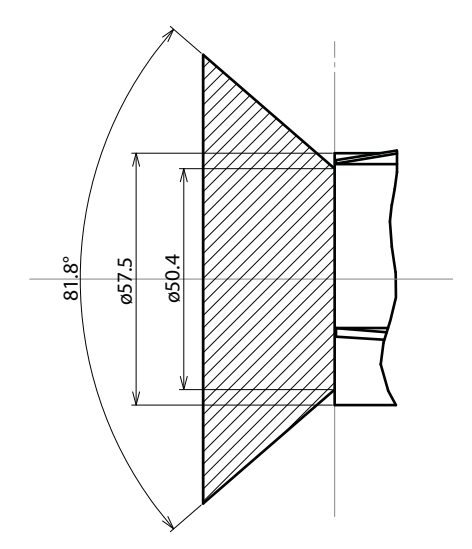

# <span id="page-12-1"></span>**System Installation**

See ["Installation with RovoCam" on page](#page-15-4) 16 for instructions on installing the RovoCam with an RovoRx-HDMI receiver.

# <span id="page-12-8"></span><span id="page-12-5"></span><span id="page-12-4"></span><span id="page-12-3"></span><span id="page-12-2"></span>**General Precautions**

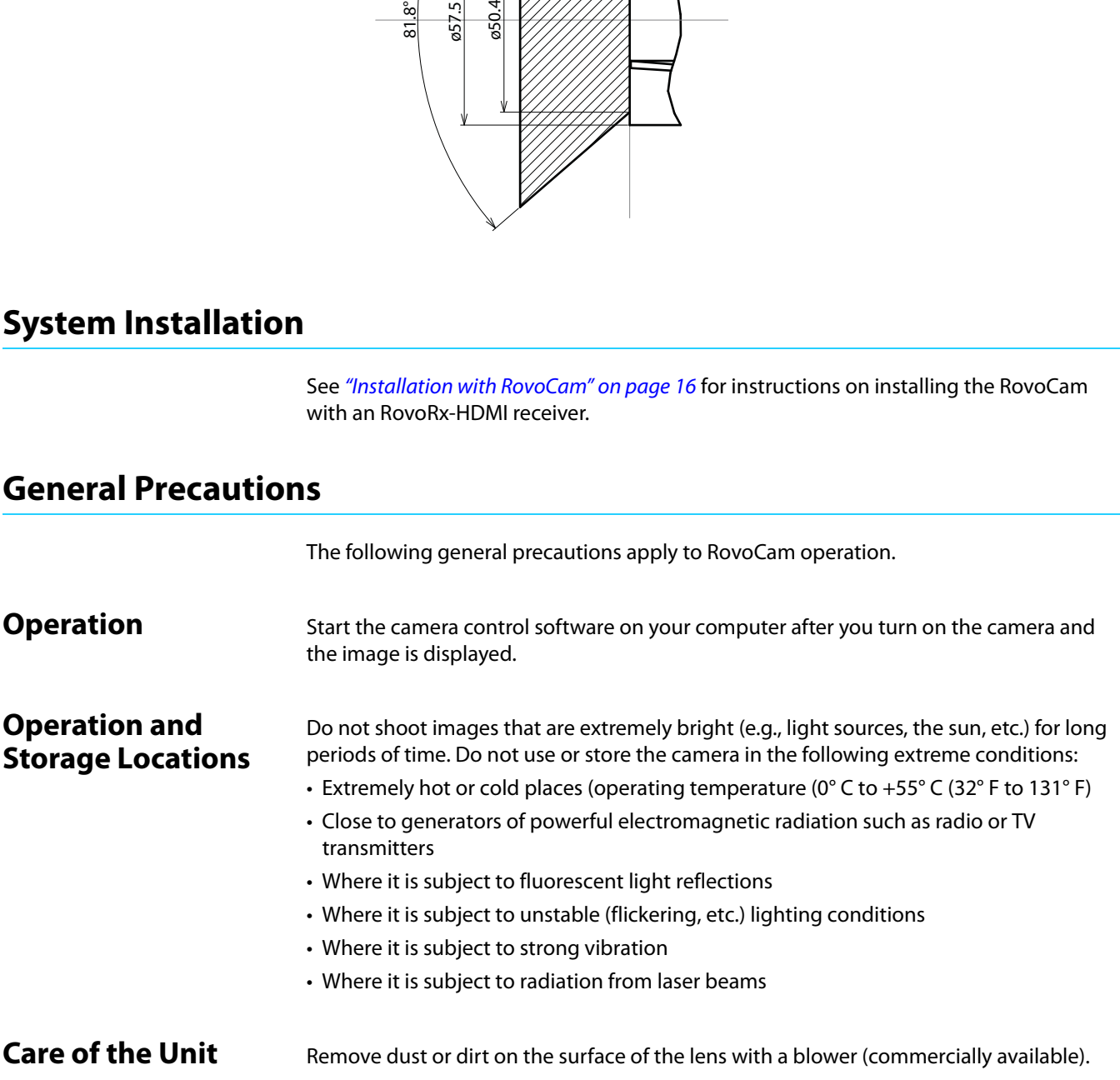

<span id="page-13-2"></span><span id="page-13-1"></span><span id="page-13-0"></span>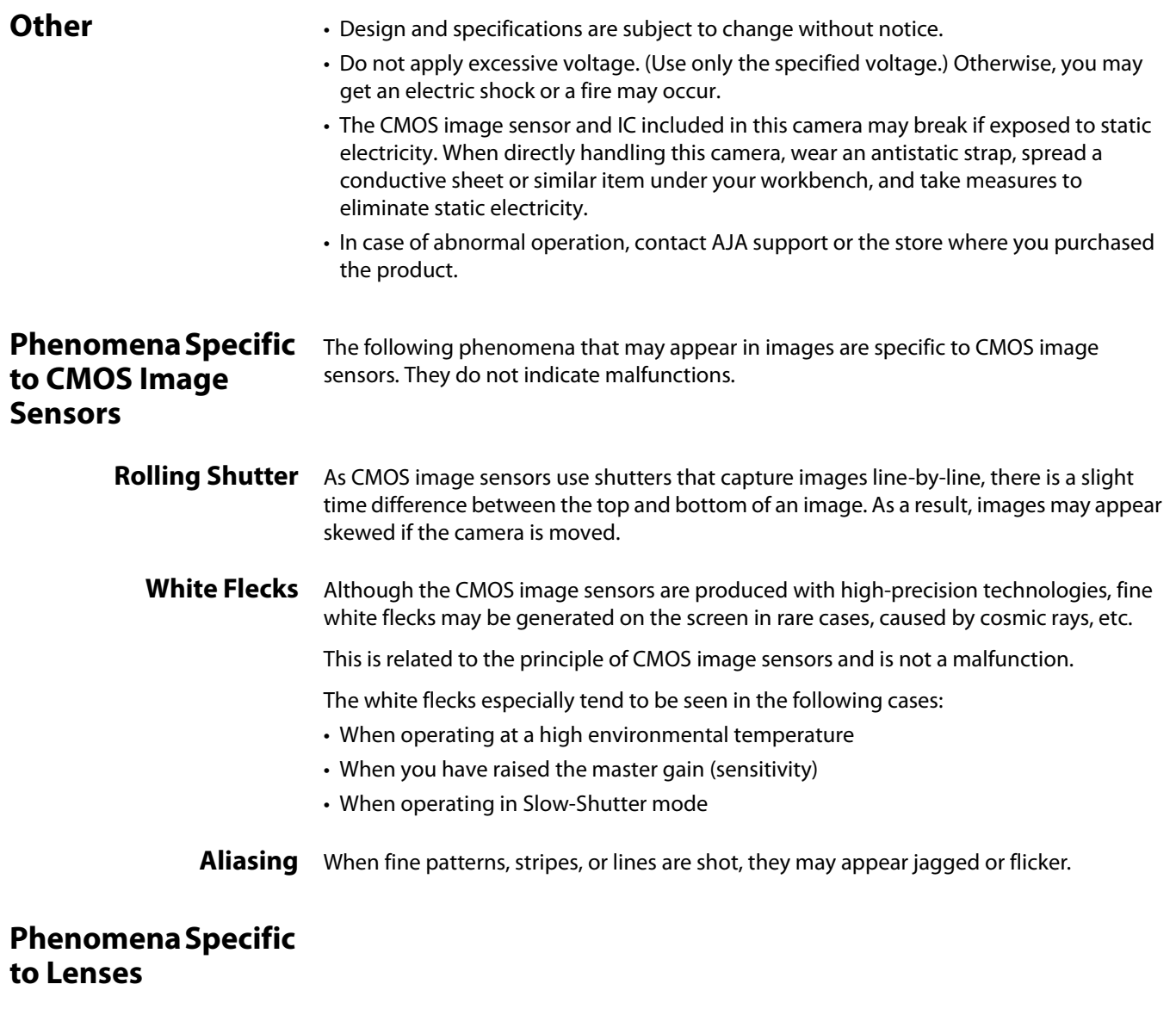

<span id="page-13-6"></span><span id="page-13-5"></span><span id="page-13-4"></span><span id="page-13-3"></span>**Ghosting** If a strong light source (e.g., the sun) exists near the incidence angle of the lens, bright spots may appear in the image due to diffuse reflection within the lens.

# <span id="page-14-0"></span>**Chapter 3: RovoRx-HDMI**

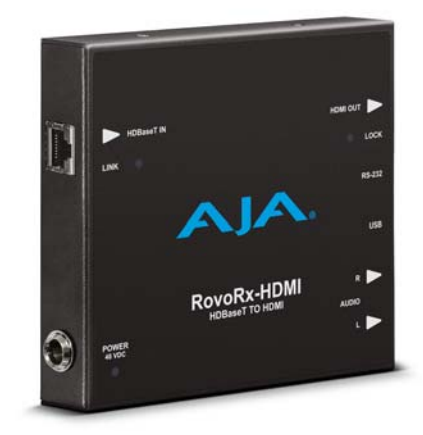

### <span id="page-14-4"></span><span id="page-14-1"></span>**Overview**

RovoRX-HDMI converts uncompressed HDMI Video/Audio signals up to 4K/UHD for reception via HDBaseT over CAT type twisted pair cable. It can also send and receive RS-232 control signals over the same cable. Video and audio can be received by this device over distances up to 328 feet/ 100 meters on Cat 6a cable. See "Specifications" on [page](#page-28-9) 29 for a complete list of supported formats, frame rates, and CAT cable requirements.

The simple and economical RovoRx-HDMI is designed to pair with the AJA RovoCam camera, to provide video, audio, control and power transmission using a single CAT cable.

RovoRx-HDMI can also be used with any compatible HDBaseT transmitter, including AJA's HB-T-HDMI and HB-T-SDI Mini-Converters.

- <span id="page-14-3"></span><span id="page-14-2"></span>**Features** • HDBaseT Certified 4K/UHD Signal Extender
	- Extend uncompressed 4K, UltraHD or HD HDMI signal up to 100m over Ethernet cable
	- RS-232 control on the same RJ45 cable
	- 48VDC power supply (included)
	- Optional RS232 Cable Kit (HB-CABLE-KIT)
	- Two channel unbalanced analog audio outputs, when used with RovoCam and optional stereo microphone
	- Up to eight channels of embedded audio when used with a compatible HDBaseT transmitter
	- 5-year warranty

### <span id="page-15-5"></span><span id="page-15-0"></span>**Block Diagram**

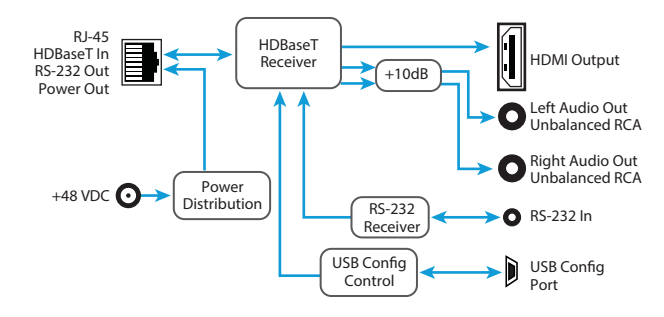

### *Figure 8. RovoRx-HDMI Simplified Block Diagrams*

## <span id="page-15-6"></span><span id="page-15-1"></span>**I/O Connections**

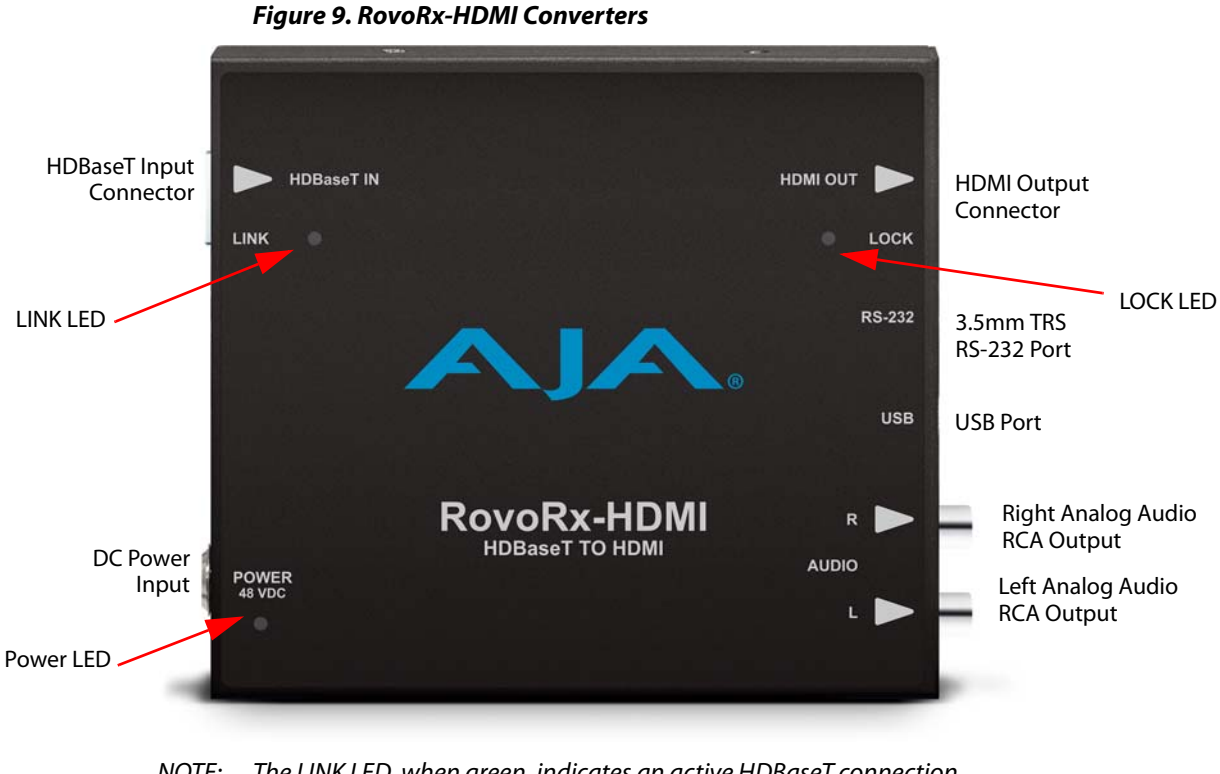

NOTE: The LINK LED, when green, indicates an active HDBaseT connection.

NOTE: The LOCK LED, when blinking green, indicates a lock to a valid video source. If the LOCK LED is not blinking, the source video is encrypted (RovoCam does not encrypt video).

# <span id="page-15-2"></span>**System Installation**

### <span id="page-15-7"></span><span id="page-15-4"></span><span id="page-15-3"></span>**Installation with RovoCam** Typically, installation consists of the following steps: 1. Ensure the RovoRx-HDMI converter is disconnected from power.

<span id="page-16-3"></span><span id="page-16-2"></span><span id="page-16-1"></span><span id="page-16-0"></span>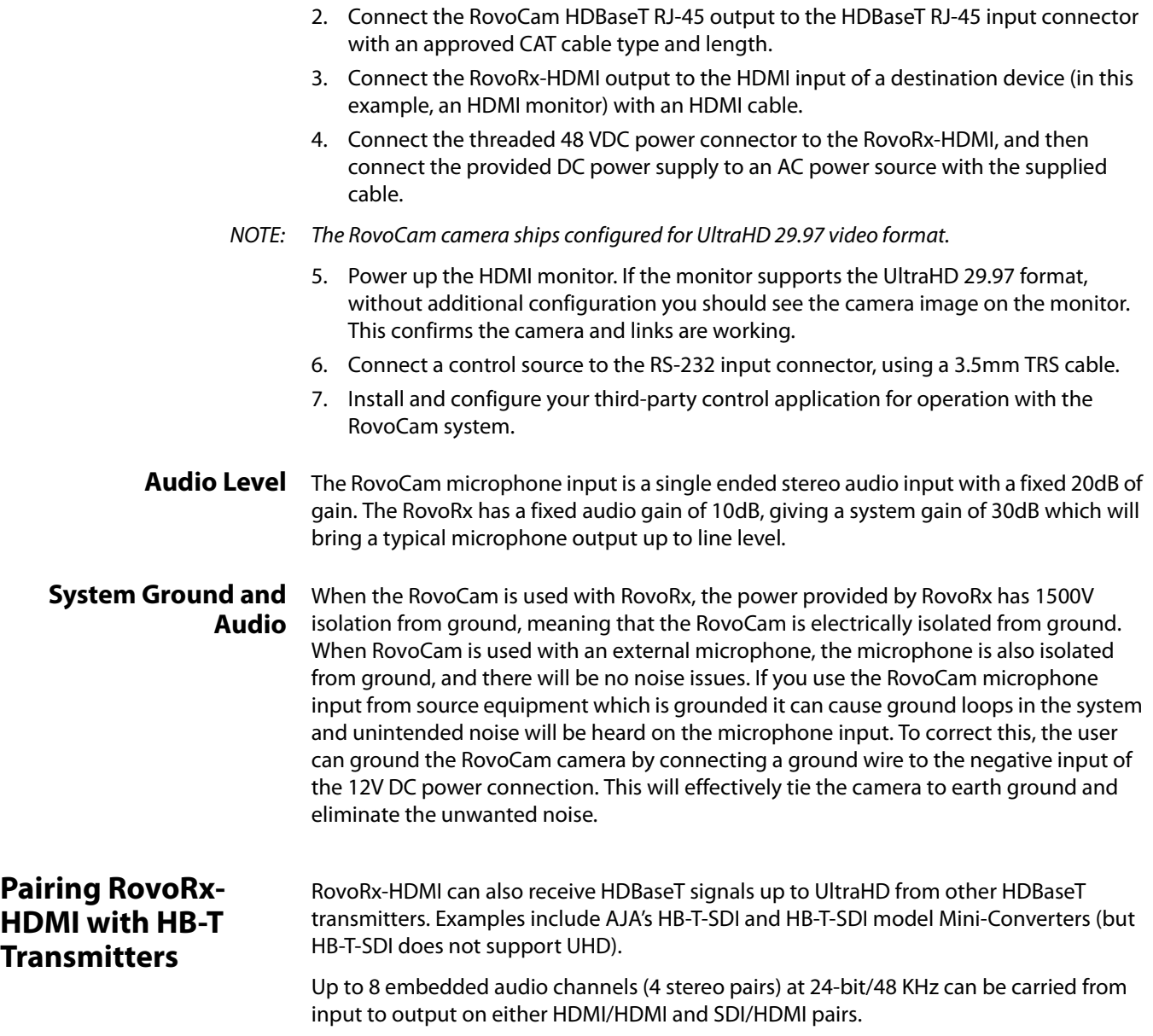

# <span id="page-17-0"></span>**Chapter 4: Operation with RovoControl**

# <span id="page-17-1"></span>**Introduction**

This chapter describes how to install and operate the RovoControl software available from AJA.

<span id="page-17-9"></span>A wide variety of third-party control solutions are also available. See ["Chapter 5: Third](#page-27-4)  [Party Control Solutions on page 28"](#page-27-4).

### <span id="page-17-7"></span><span id="page-17-2"></span>**RovoControl Overview**

RovoControl is a free application from AJA intended to allow easy configuration and Control for RovoCam.

RovoControl uniquely offers electronic PTZ for moving an HD 1080p box around the UltaHD frame, allowing Pan and Tilt for HD output.

### <span id="page-17-6"></span><span id="page-17-3"></span>**RovoControl Features**

• Zoom, focus and iris control.

RovoControl v1.0 software features include:

- Electronic PTZ to move a 1080p box around an UltraHD frame for Region of Interest (ROI) Pan and Tilt extraction for HD workflows.
- Change resolution dynamically between UltraHD and HD options.
- Windows and Mac OS X cross platform support.

## <span id="page-17-5"></span><span id="page-17-4"></span>**RovoControl Installation**

- 1. Download from the AJA website the free RovoControl version of software for your computer operating system (.msi for Windows, .dmg for Mac).
- 2. Install the RovoControl software onto your computer, using the standard procedure for your operating system.
- 3. Connect the RovoRX-HDMI converter to RovoCam with an RJ-45 cable.
- 4. Connect the RovoCam HDMI Out port to an HDMI monitor using an HDMI cable.
- <span id="page-17-8"></span>5. Connect one of your computer's USB ports to the RovoRX-HDMI RS-232 port, using the provided 1/8 in. TRS adapter cable.
- NOTE: If you use a 3rd party RS-232 adapter, be sure to install the manufacturer's drivers for the operating system you are using.
	- 6. Connect the RovoRX-HDMI to a power source. This provides power to both the RovoRX-HDMI and RovoCam.
	- 7. Under most circumstances, on power up the native Windows or Mac drivers will recognize the RovoRX-HDMI RS-232 connection.
	- 8. Launch the RovoControl application.
- NOTE: The RovoControl application needs to detect a valid RovoCam is attached before it can complete its launch (Waiting for RovoCam connection... message)
- 9. When connected to RovoCam, a Camera Select button at the bottom of the screen will be colored blue (see [Figure 10 on page 19](#page-18-3))
- 10. The RovoControl application now gives you control of the RovoCam.

# <span id="page-18-6"></span><span id="page-18-0"></span>**RovoControl General Operation**

<span id="page-18-7"></span><span id="page-18-1"></span>**User Interface** The RovoControl user interface has tabs at the top to select different control screens.

Various user controls are located in the center of each screen. On the Settings screen subscreens can be selected from the list on the left.

<span id="page-18-4"></span>On the upper right is a Camera power button, which toggles power to the selected RovoCam on and off.

<span id="page-18-5"></span>At the bottom of all the control screens are labeled Camera Select buttons and numbered Preset buttons.

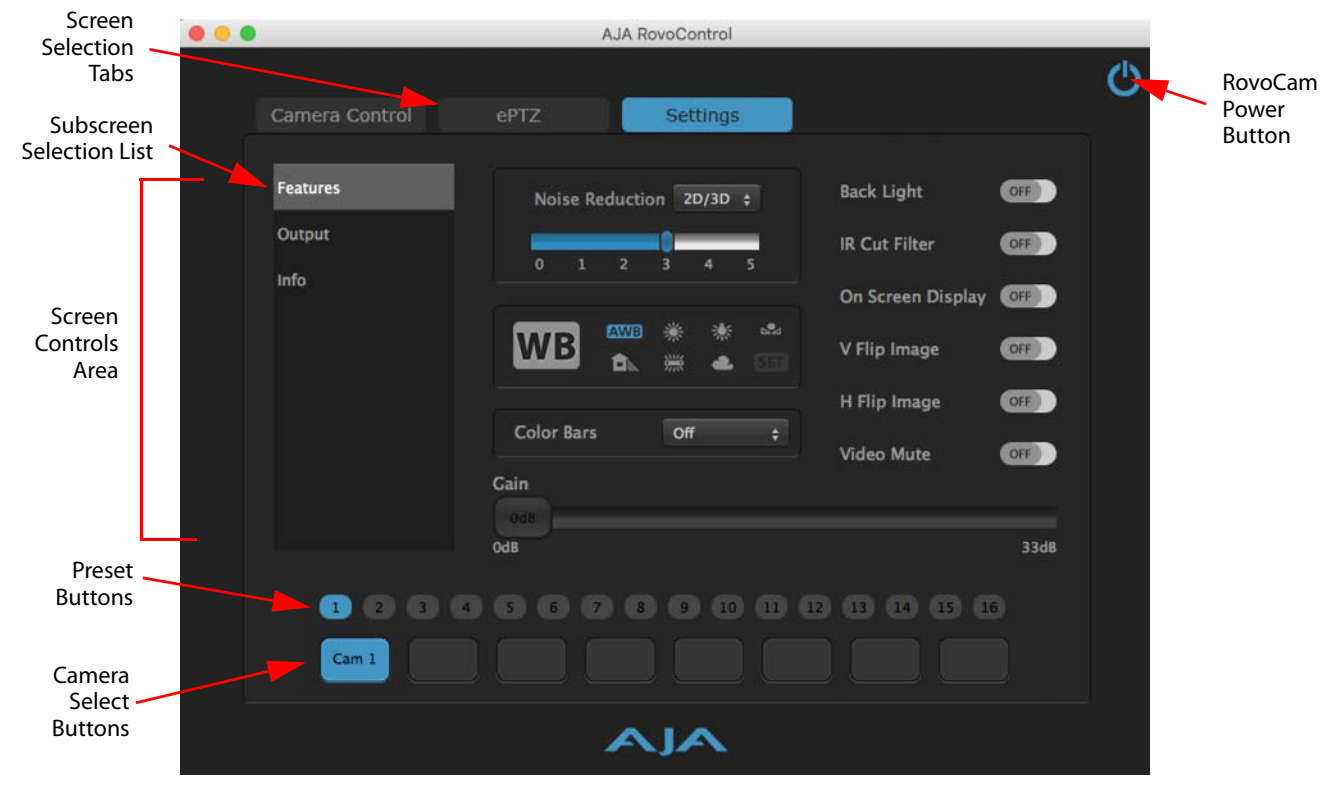

### <span id="page-18-3"></span>*Figure 10. RovoControl Example User Interface Screen*

### <span id="page-18-2"></span>**Screen Control Summary**

Click on one of the upper tabs to go to that control screen. Click on a listed subscreen name to go to that subscreen.

**Tooltips** Holding the cursor over a control icon brings up a tooltip explaining that feature.

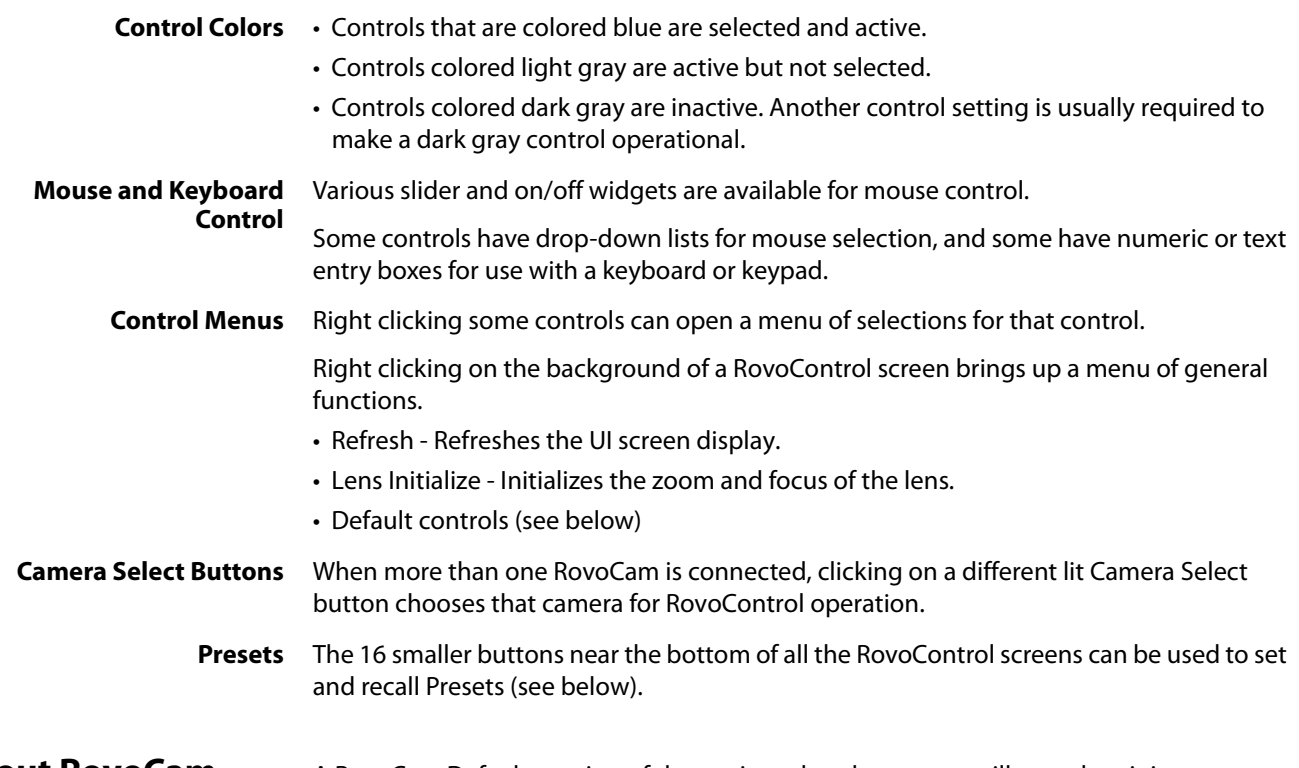

### <span id="page-19-2"></span><span id="page-19-1"></span><span id="page-19-0"></span>**About RovoCam Defaults and Presets**

A RovoCam Default consists of the settings that the camera will use when it is power cycled, when its output format is changed, or when Recall Default is selected. The user can configure the camera for baseline operation and then use Set Default to save those settings for reuse. .

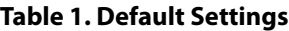

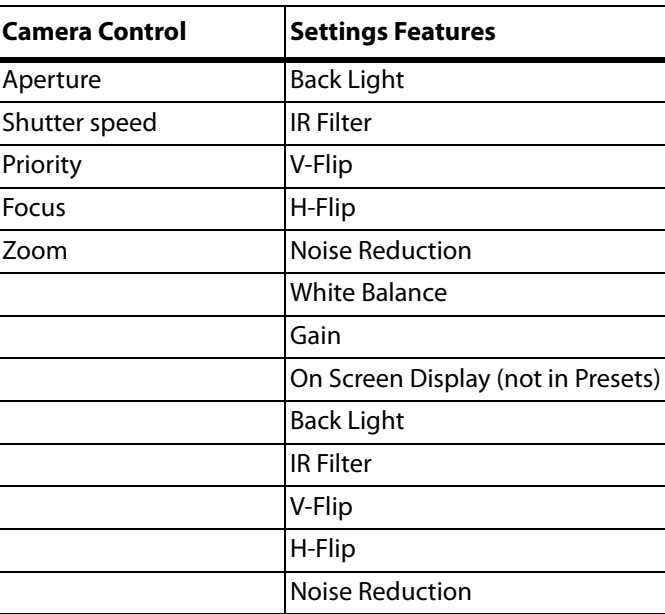

<span id="page-20-3"></span><span id="page-20-1"></span><span id="page-20-0"></span>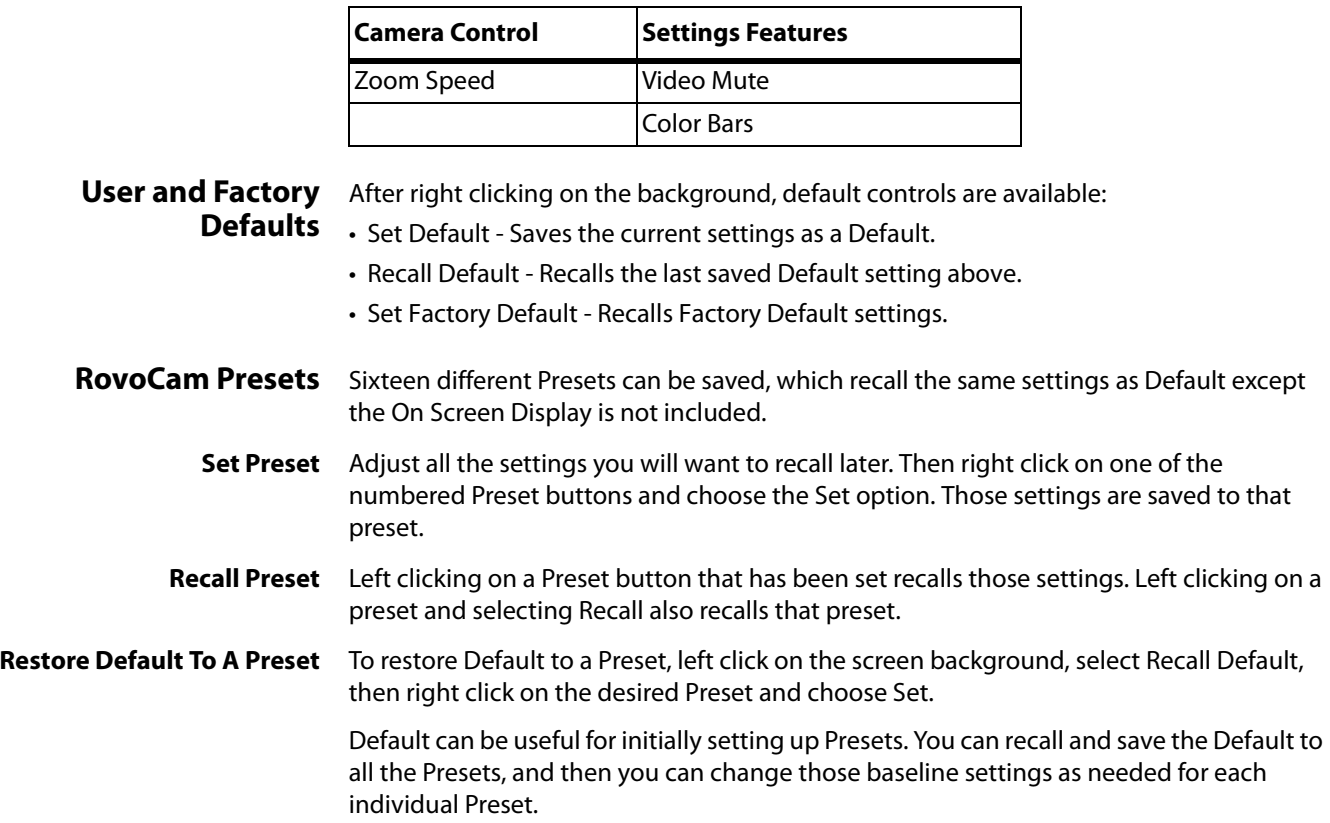

### <span id="page-20-2"></span>**Table 2. Settings Not Included in Defaults**

# <span id="page-21-0"></span>**Camera Control Screen**

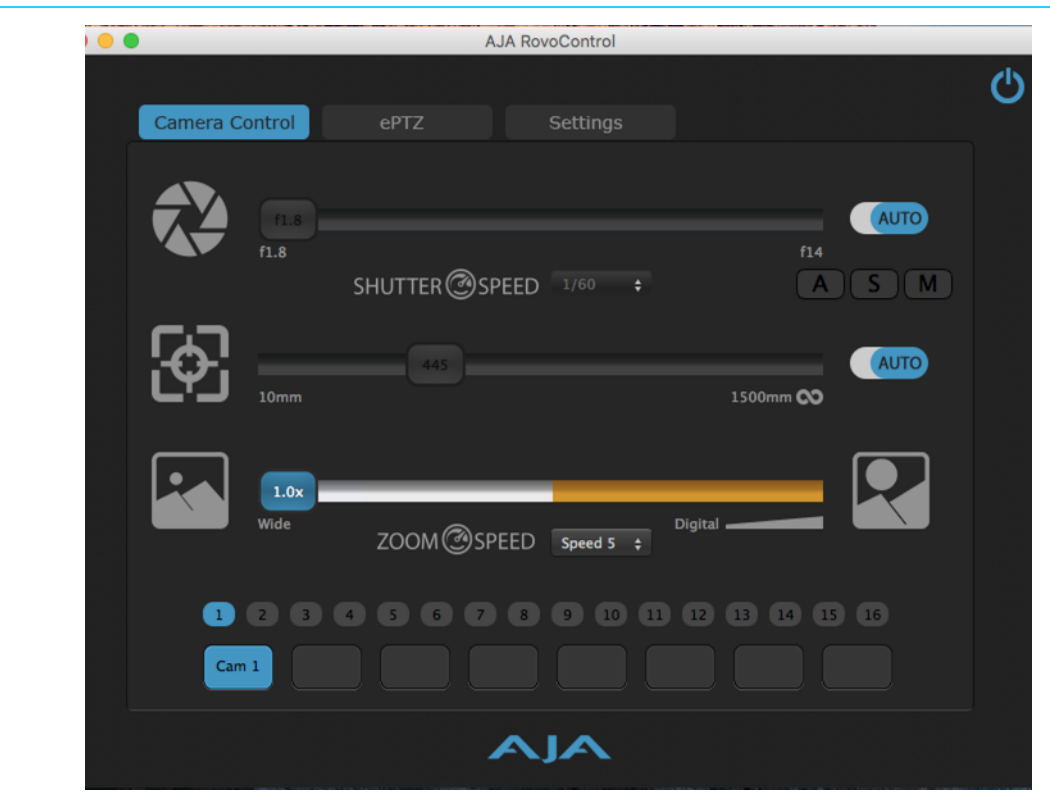

<span id="page-21-8"></span><span id="page-21-7"></span><span id="page-21-6"></span><span id="page-21-5"></span><span id="page-21-4"></span><span id="page-21-3"></span><span id="page-21-2"></span><span id="page-21-1"></span>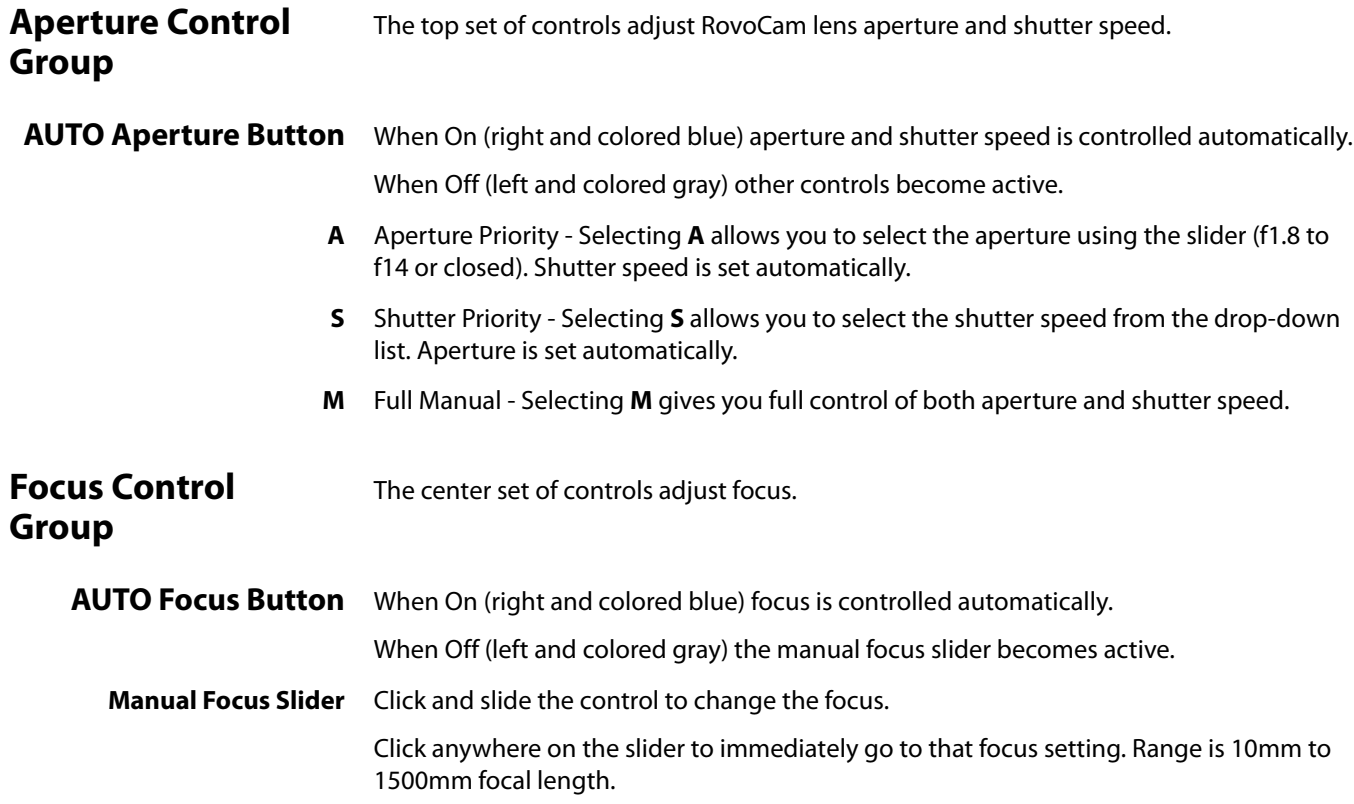

<span id="page-22-3"></span><span id="page-22-0"></span>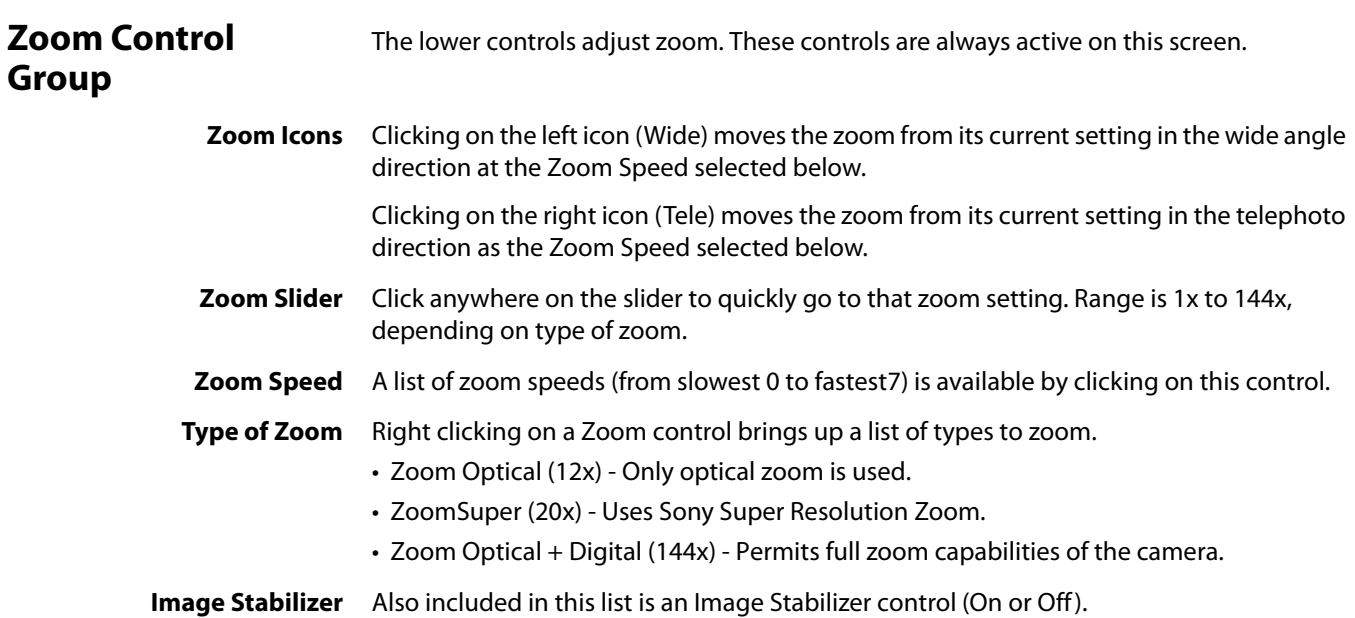

# <span id="page-22-2"></span><span id="page-22-1"></span>**ePTZ Control Screen**

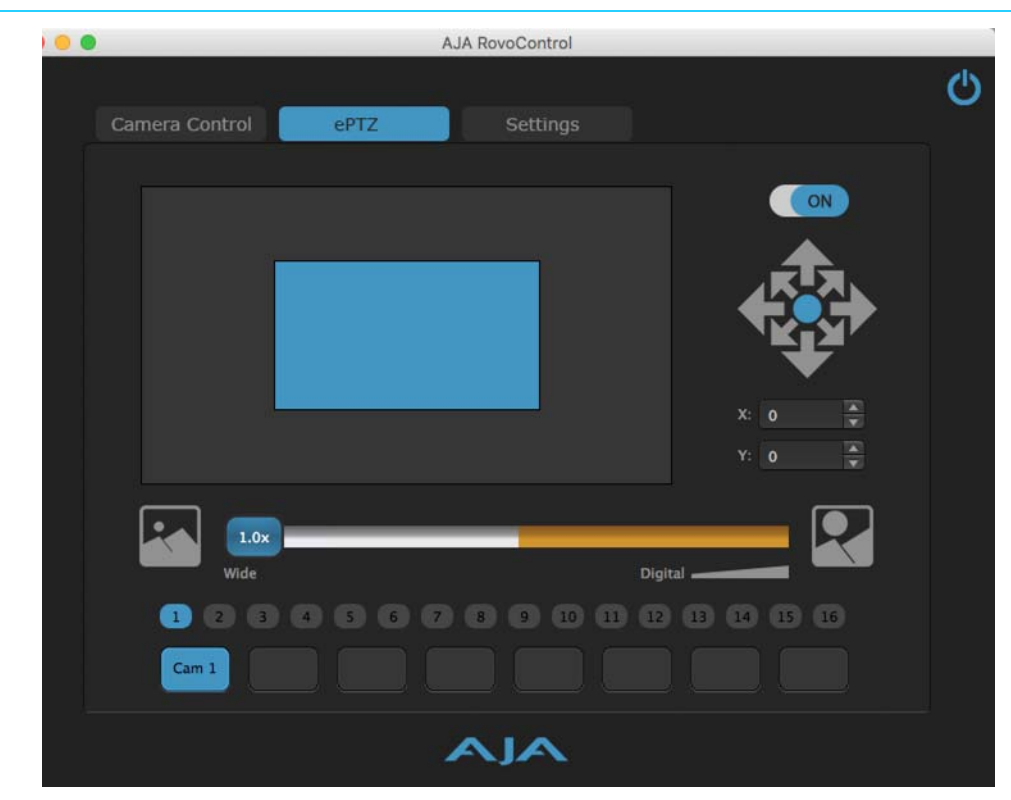

NOTE: The ePTZ screen is only operational when an UltraHD (3840) format has been selected in the Settings/Output screen.

<span id="page-23-5"></span><span id="page-23-0"></span>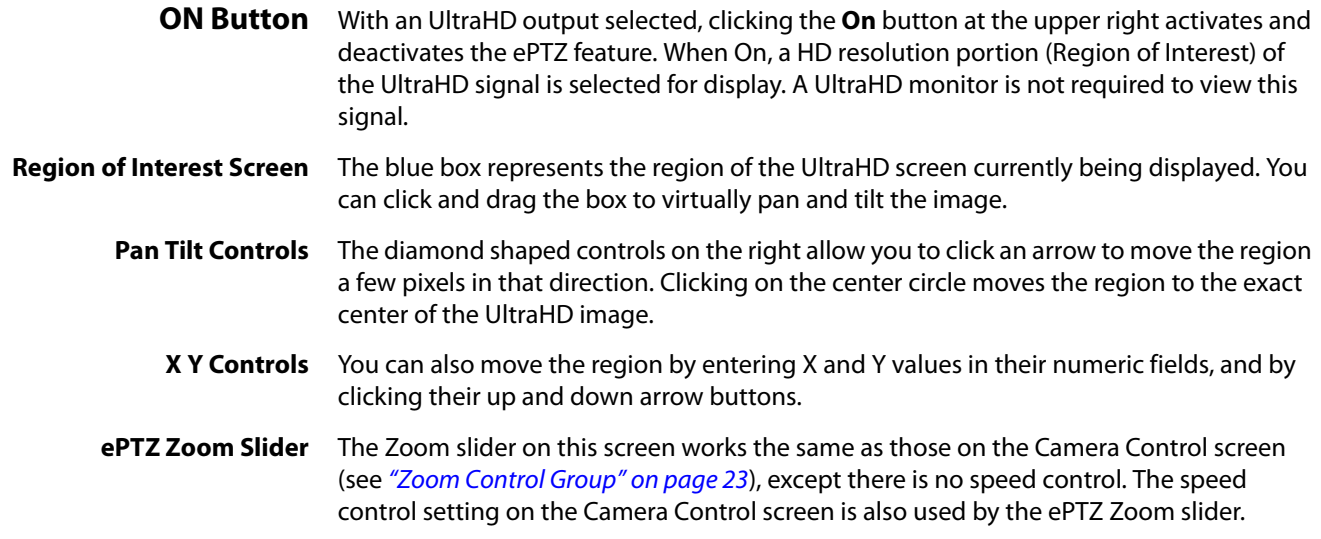

## <span id="page-23-6"></span><span id="page-23-1"></span>**Settings Control Screens**

Three different control screens are available under Settings.

### . . AJA RovoControl ථ Camera Control ePTZ Settings Features **Back Light** OFF Noise Reduction 2D/3D + Output OFF **IR Cut Filter** Info On Screen Display OF ьŠ, **EWI3** 谏 道 **WB** V Flip Image OFF 食 æ H Flip Image OFF **Color Bars** Off ÷ **Video Mute** OFF Gain  $0dB$  $33dB$ 0000000000000000  $Cam 1$

### <span id="page-23-2"></span>**Features Screen**

<span id="page-23-4"></span><span id="page-23-3"></span>**Noise Reduction** The Noise Reduction (NR) function removes noise (both random and non-random) to provide clearer images. This function has six steps: levels 1 to 5, plus 0 (off ), controlled with a slider. The NR effect is applied in levels based on the gain, and this slider value determines the limit of the effect. In bright conditions, changing the NR level will not have an effect.

- **Type** Std Performs standard noise reduction at the selected level.
	- 2D/3D Performs 2D/3D noise reductions at the selected level, which can improve the clarity of moving images.
- <span id="page-24-12"></span><span id="page-24-0"></span>**White Balance** The following White Balance setting buttons are available, arranged in this order.

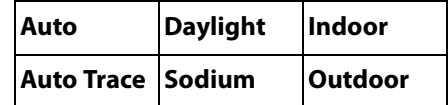

<span id="page-24-5"></span><span id="page-24-1"></span>**Color Bars** Three different test signals are available:

- Off, no test signal, normal camera image output,
- 8 Bar 100% (color)
- 7 Bar 100% (color)
- Gray Scale (monochrome)
- <span id="page-24-6"></span>Gain The Manual Gain Control slider affects the overall gain of the image. The current setting is displayed on the slider. Range is 0 to 33dB.
- NOTE: The Gain control is only active when the Aperture Control Auto setting is Off and Manual is selected on the Camera Control Screen
- <span id="page-24-3"></span><span id="page-24-2"></span>**Other Features** On off buttons on the right activate and deactivate the following features:

<span id="page-24-4"></span>**Backlight** Backlight Compensation On or Off - When the background of the subject is too bright, or when the subject is too dark due to shooting in AE mode, back light compensation will make the subject appear clearer.

- <span id="page-24-8"></span>**IR Cut Filter** ICR (IR Cut-Removable) Mode On or Off - An infrared (IR) cut filter can be disengaged (On) from the image path for increased sensitivity in low light environments. When set to On the image becomes black and white.
	- NOTE: In Auto Exposure mode, the IR filter will automatically move into and out of the image path depending on the ambient light, allowing the camera to be effective in day/night environments.
- <span id="page-24-10"></span><span id="page-24-9"></span>**On Screen Display** Text display, showing the current video format, region of interest, and various settings.
	- **V Flip Image** Flips the image vertically.
	- **H Flip Image** Flips the image horizontally.

<span id="page-24-11"></span><span id="page-24-7"></span>**Video Mute** Blanks the Screen (blue) and sends out a synchronizing signal.

# <span id="page-25-6"></span><span id="page-25-0"></span>**Output Screen**

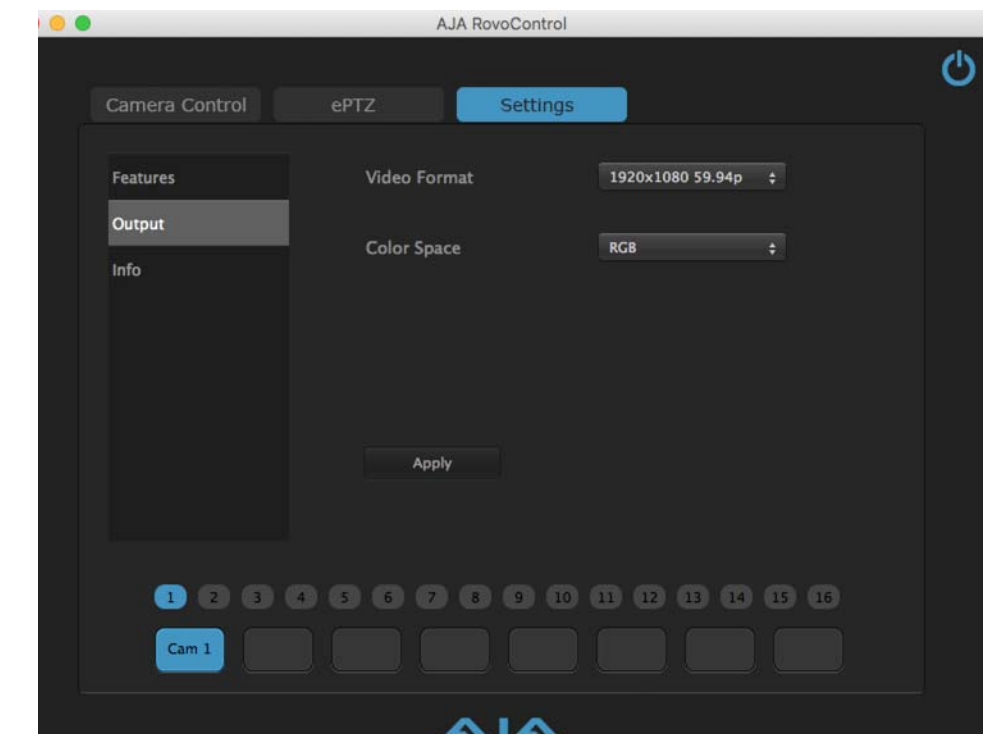

- <span id="page-25-4"></span><span id="page-25-1"></span>**Apply Button** Some settings selected on this screen are not applied until the **Apply** button is used and may require resetting RovoCam.
- <span id="page-25-7"></span><span id="page-25-5"></span><span id="page-25-3"></span><span id="page-25-2"></span>**Video Format** Select the desired RovoCam format. Choosing a 3840 UltraHD format permits use of the ePTZ feature.
	- **Color Space** Select RGB or YUV.

### <span id="page-26-3"></span><span id="page-26-0"></span>**Info Screen**

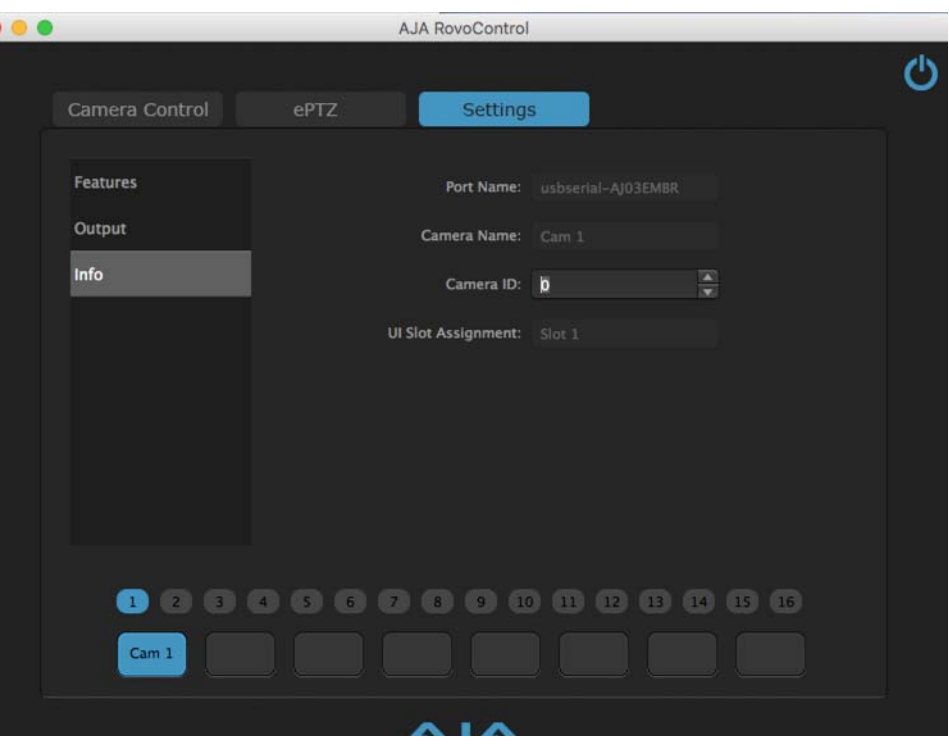

This screen displays information about the connected RovoCam. Only the Camera ID control is active.

<span id="page-26-2"></span><span id="page-26-1"></span>**Camera ID** When multiple RovoCams are in use, you can assign a different number to each camera for reference UI slot assignment. This allows you to change which slot in the RovoControl User interface that camera uses.

# <span id="page-27-4"></span><span id="page-27-0"></span>**Chapter 5: Third Party Control Solutions**

# <span id="page-27-1"></span>**Overview**

<span id="page-27-5"></span><span id="page-27-3"></span><span id="page-27-2"></span>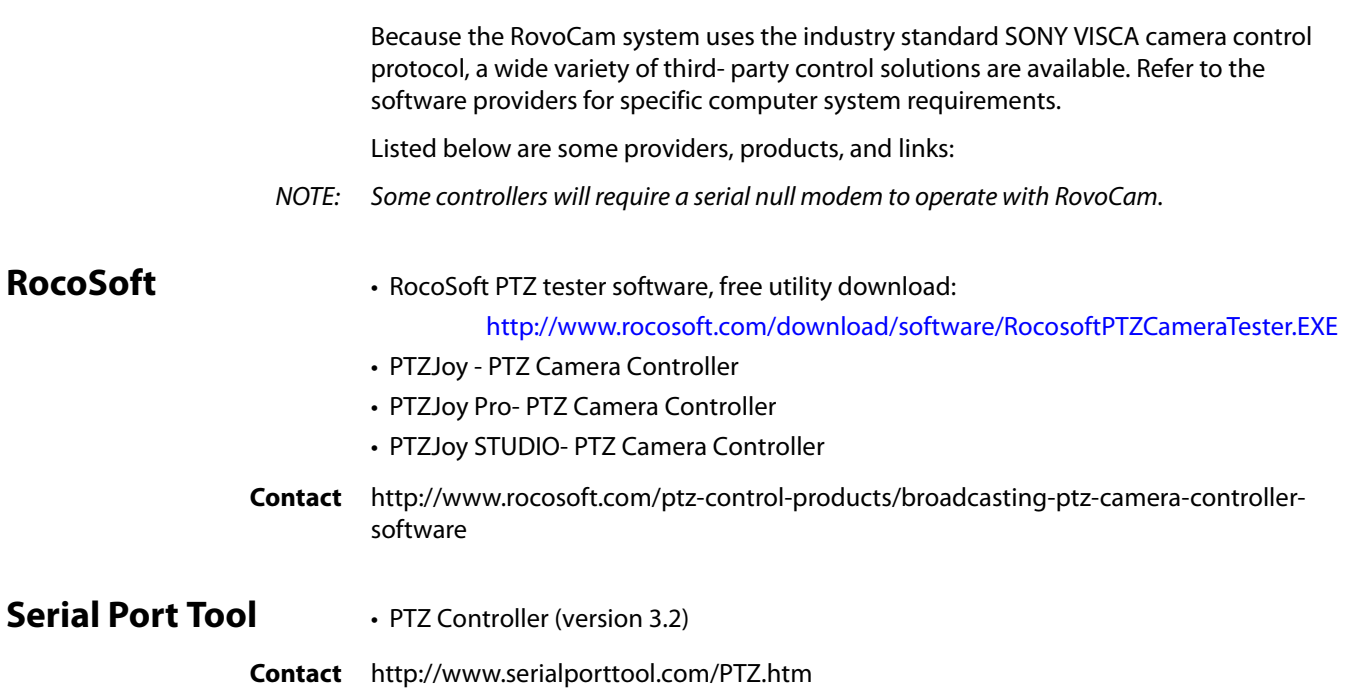

# <span id="page-28-10"></span><span id="page-28-9"></span><span id="page-28-0"></span>**Appendix A: Specifications**

# <span id="page-28-8"></span><span id="page-28-1"></span>**RovoCam Specifications**

<span id="page-28-7"></span><span id="page-28-6"></span><span id="page-28-5"></span><span id="page-28-4"></span><span id="page-28-3"></span><span id="page-28-2"></span>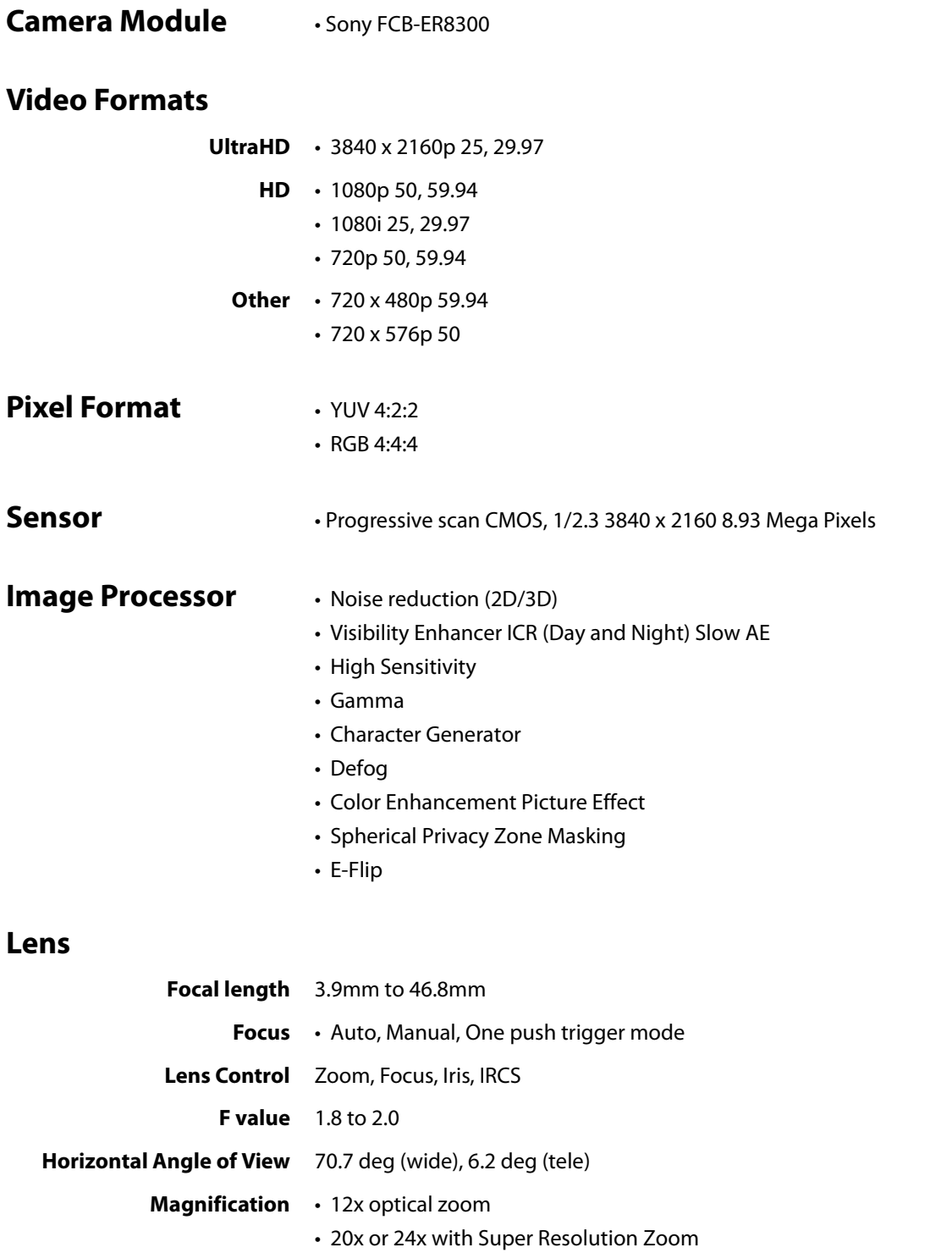

<span id="page-29-8"></span><span id="page-29-7"></span><span id="page-29-6"></span><span id="page-29-5"></span><span id="page-29-4"></span><span id="page-29-3"></span><span id="page-29-2"></span><span id="page-29-1"></span><span id="page-29-0"></span>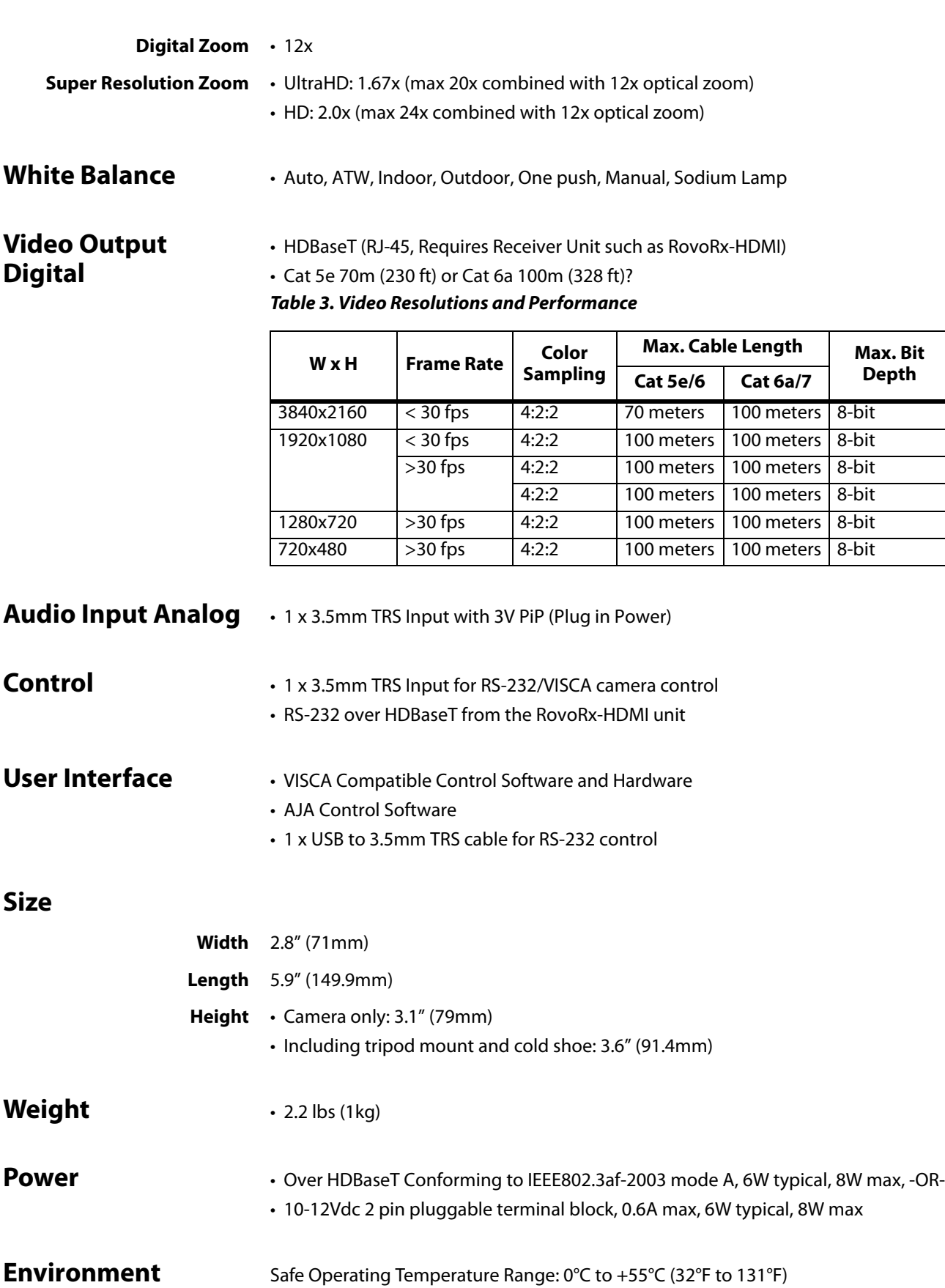

# <span id="page-30-3"></span><span id="page-30-0"></span>**RovoRx-HDMI Specifications**

<span id="page-30-1"></span>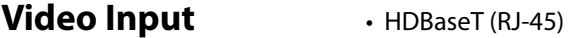

### <span id="page-30-2"></span>**Video Formats**

- **4K** 4096 x 2160P 50, 59.94, 60 (8-bit 4:2:0) • 4096 x 2160P 23.98, 24, 25, 29.97, 30
- **UltraHD** 3840 x 2160P 50, 59.94, 60 (8-bit 4:2:0)
	- 3840 x 2160P 23.98, 24, 25, 29.97, 30
	- **2K** 2048 x 1080p 23.98, 24, 25, 29.97, 30, 50, 59.94, 60
	- **HD** 1080p 23.98, 24, 25, 29.97, 50, 59.94, 60
		- 1080i 25, 29.97
		- 720p 25, 29.97, 50, 59.94, 60
	- **SD** 525i
		- 625i
	- **VESA** Wide range of VESA formats supported for pass through see associated chart on VESA formats.

*Table 4. VESA Display Resolutions and Performance*

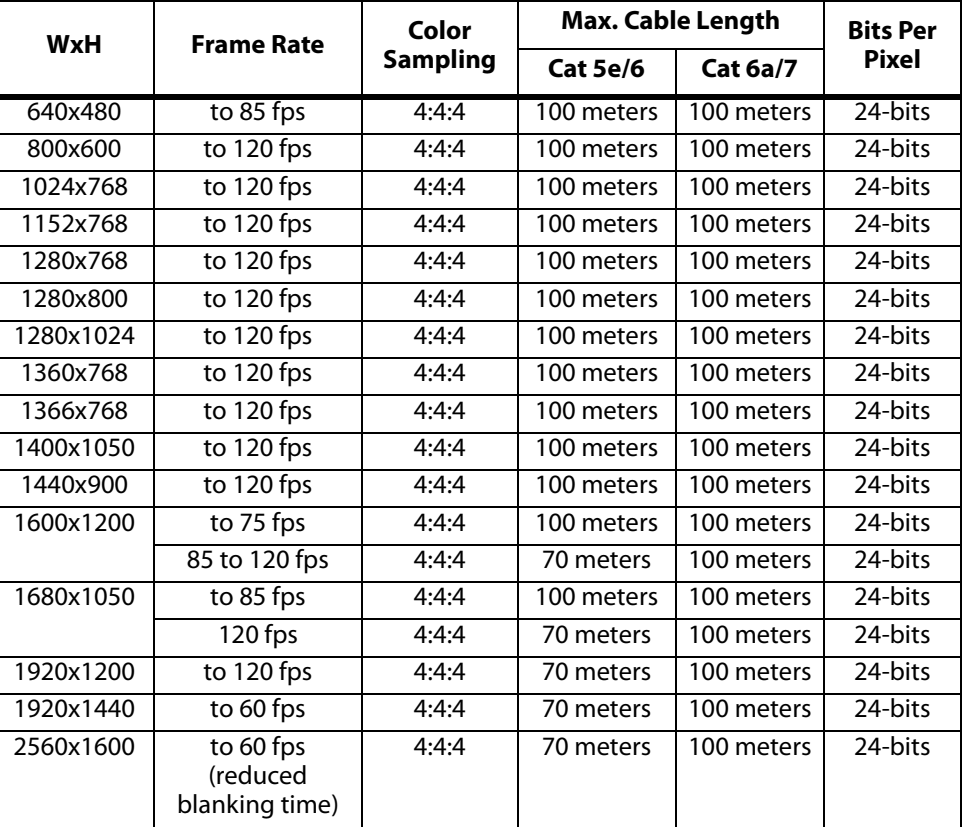

<span id="page-31-2"></span><span id="page-31-1"></span><span id="page-31-0"></span>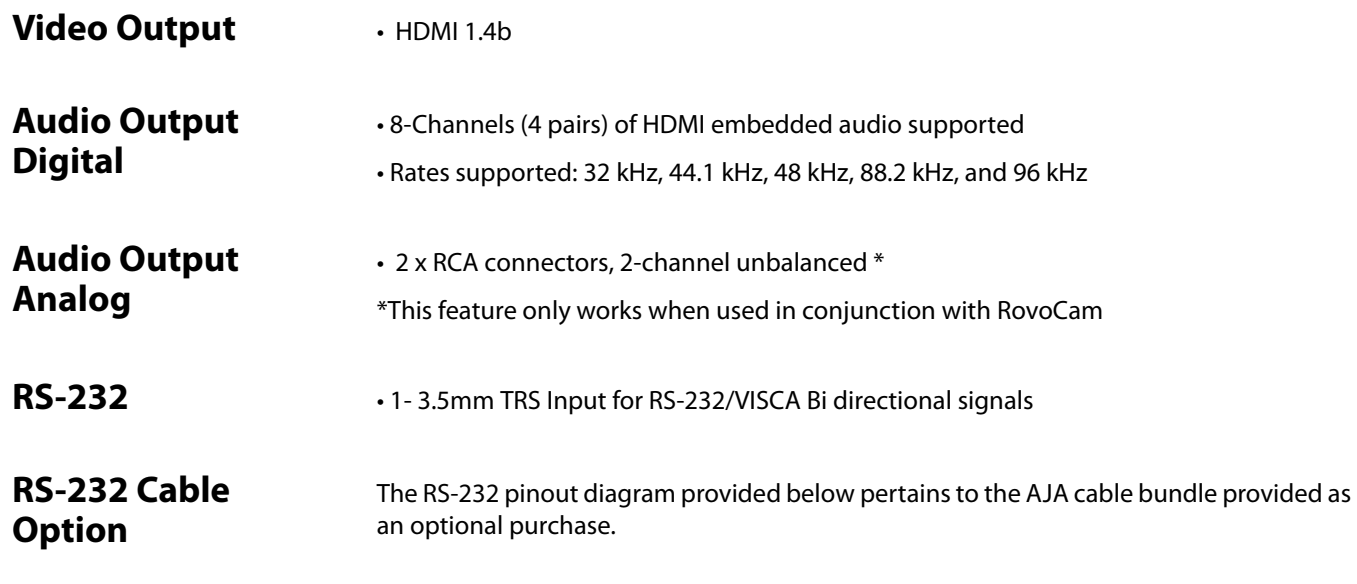

<span id="page-31-5"></span><span id="page-31-4"></span><span id="page-31-3"></span>**DB9 Pinout** This chart depicts the complete RS-232 pinout specification. As noted, only three connections are commonly used today and are supported in the AJA cable option.

### **DTE to DCE Connections:**

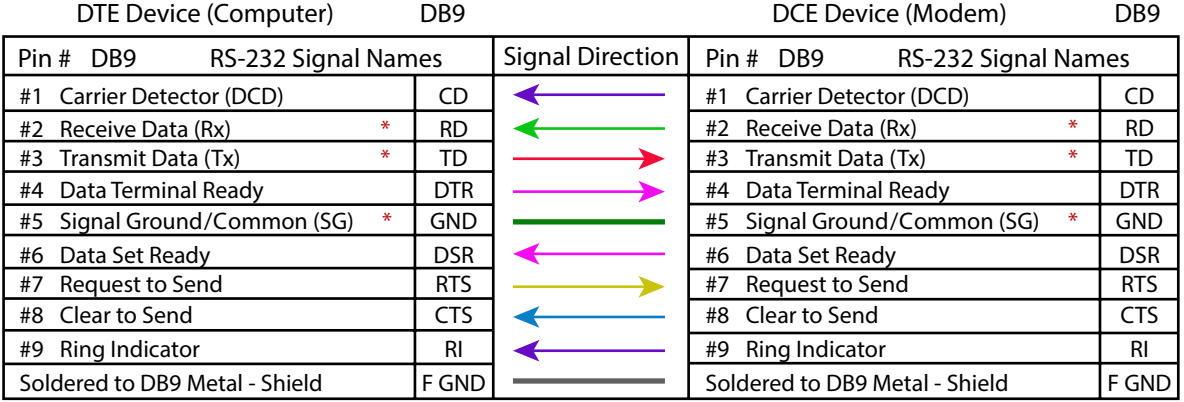

\* As is common current practice, only these pins and functions are supported.

<span id="page-31-9"></span><span id="page-31-8"></span><span id="page-31-7"></span><span id="page-31-6"></span>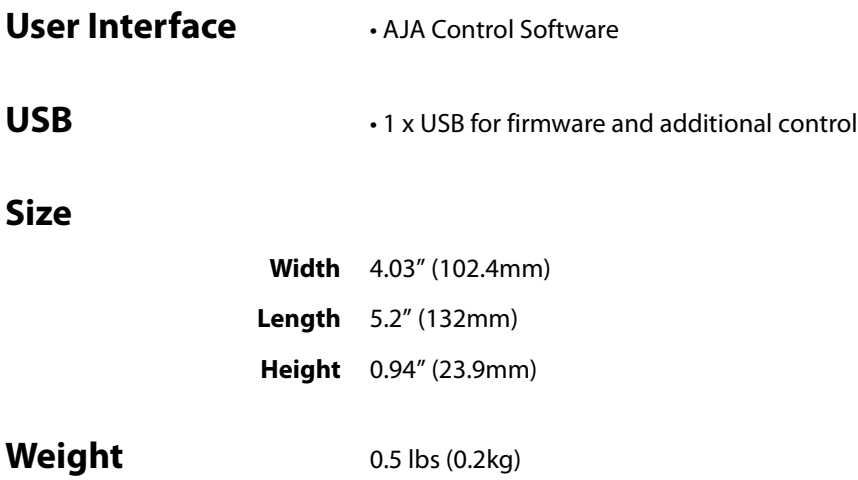

<span id="page-32-0"></span>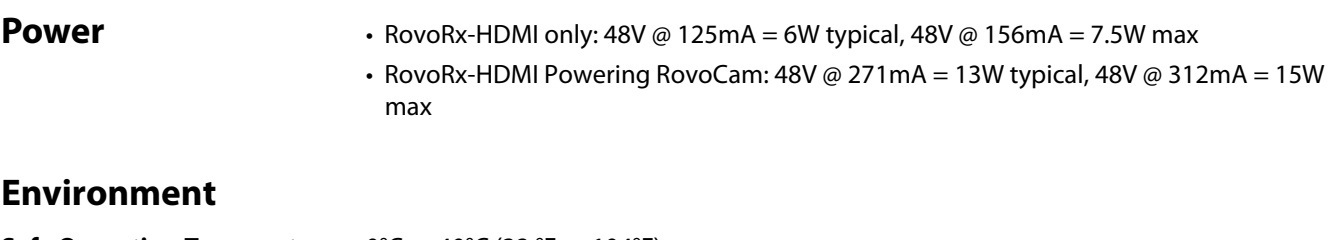

<span id="page-32-1"></span>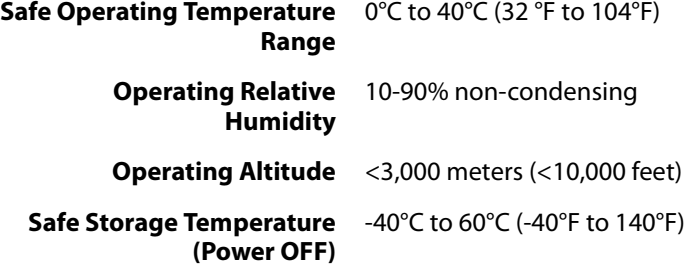

# <span id="page-32-2"></span>**Cat Cable Recommendations**

The cable types in the table below are recommended for maximum performance reach and full -capacity by the HDBaseT Alliance.

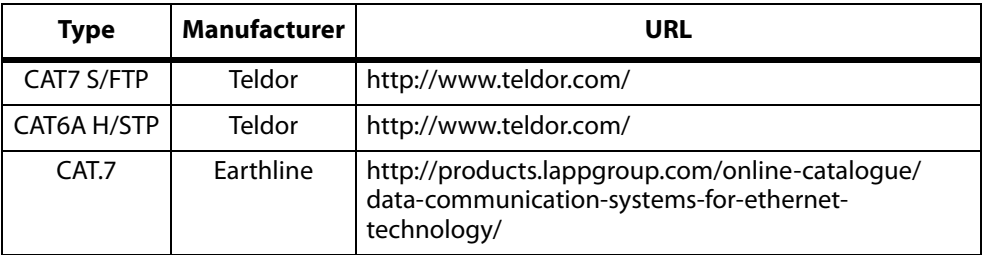

### *Table 5. Recommended Cables for Ultra-HD video transmission*

# <span id="page-33-0"></span>**Appendix B: Safety and Compliance**

# <span id="page-33-5"></span><span id="page-33-1"></span>**Federal Communications Commission (FCC) Compliance Notices**

### <span id="page-33-2"></span>**Class B Interference Statement** This equipment has been tested and found to comply with the limits for a Class B digital device, pursuant to Part 15, Subpart B of the FCC Rules. These limits are designed to provide reasonable protection against harmful interference in a residential installation. This equipment generates, uses, and can radiate radio frequency energy and, if not installed and used in accordance with the instructions, may cause harmful interference to radio communications. However, there is no guarantee that interference will not occur in a particular installation. If this equipment does cause harmful interference to radio or television reception, which can be determined by turning the equipment off and on, the user is encouraged to try to correct the interference by one or more of the following measures: • Reorient or relocate the receiving antenna. • Increase the separation between the equipment and receiver. • Connect the equipment into an outlet on a circuit different from that to which the receiver is connected. • Consult the dealer or an experienced radio/TV technician for help.

<span id="page-33-3"></span>**FCC Caution** This device complies with Part 15 of the FCC Rules. Operation is subject to the following two conditions: (1) This device may not cause harmful interference, and (2) this device must accept any interference received, including interference that may cause undesired operation.

## <span id="page-33-4"></span>**Canadian ICES Statement**

Canadian Department of Communications Radio Interference Regulations

This digital apparatus does not exceed the Class B limits for radio-noise emissions from a digital apparatus as set out in the Radio Interference Regulations of the Canadian Department of Communications. This Class B digital apparatus complies with Canadian ICES-003.

Règlement sur le brouillage radioélectrique du ministère des Communications

Cet appareil numérique respecte les limites de bruits radioélectriques visant les appareils numériques de classe B prescrites dans le Règlement sur le brouillage radioélectrique du ministère des Communications du Canada. Cet appareil numérique de la Classe B est conforme à la norme NMB-003 du Canada.

# <span id="page-34-0"></span>**European Union and European Free Trade Association (EFTA) Regulatory Compliance**

<span id="page-34-1"></span>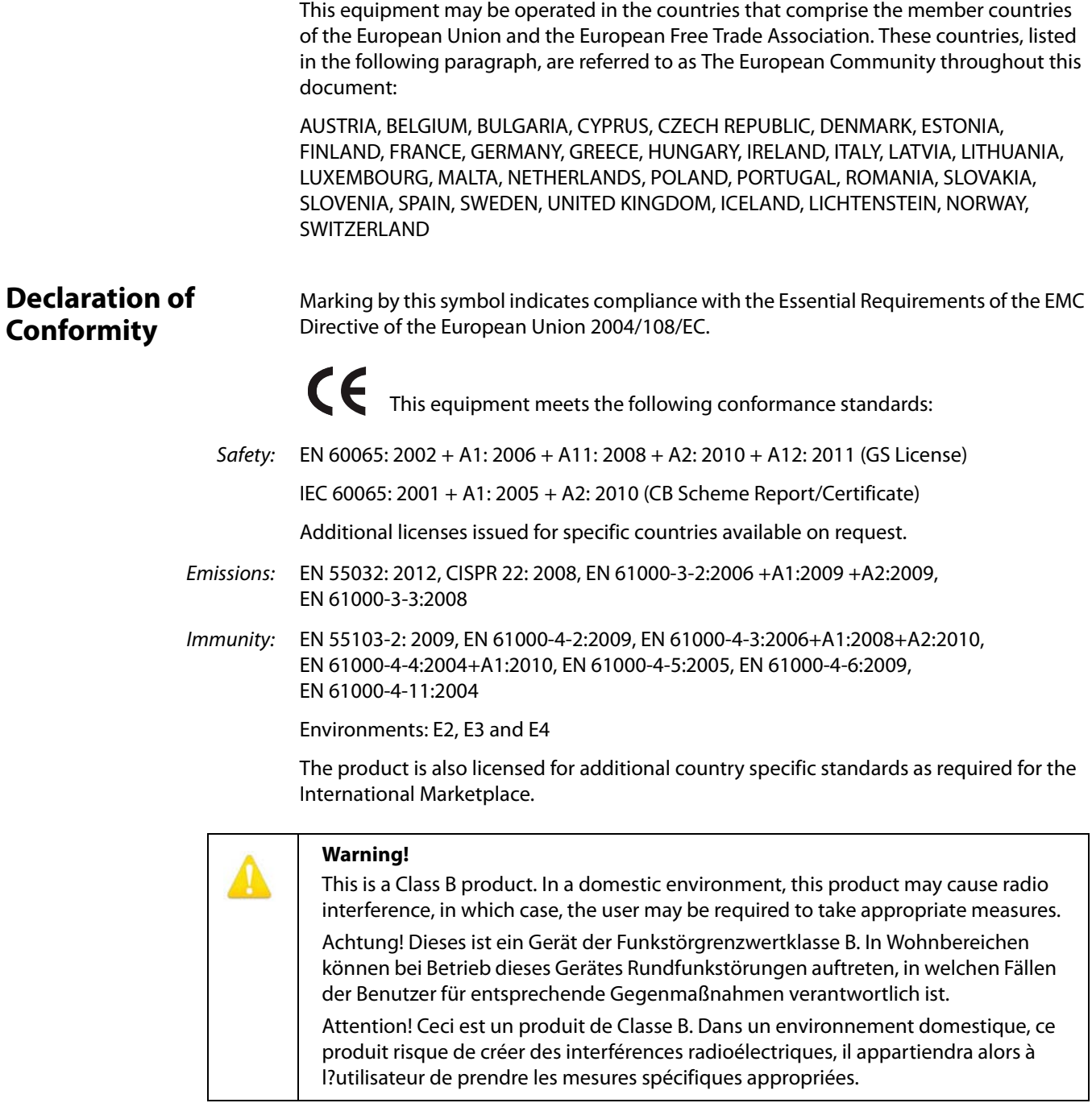

### <span id="page-35-0"></span>**Recycling Notice**

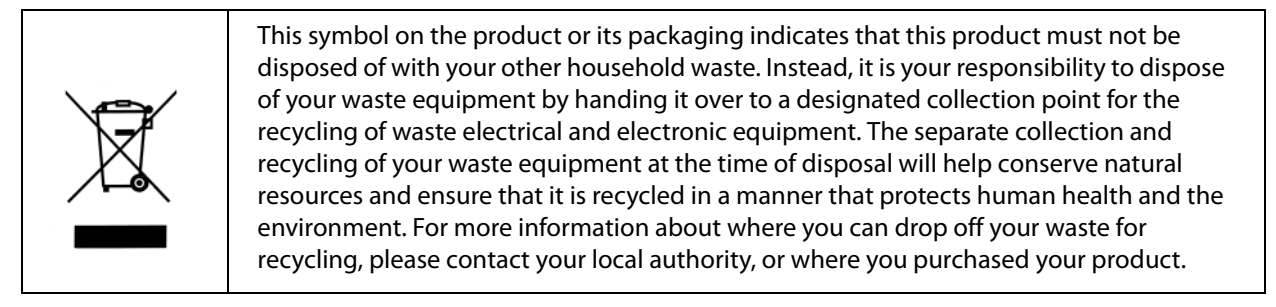

# <span id="page-35-1"></span>**Korean KCC Compliance Statement**

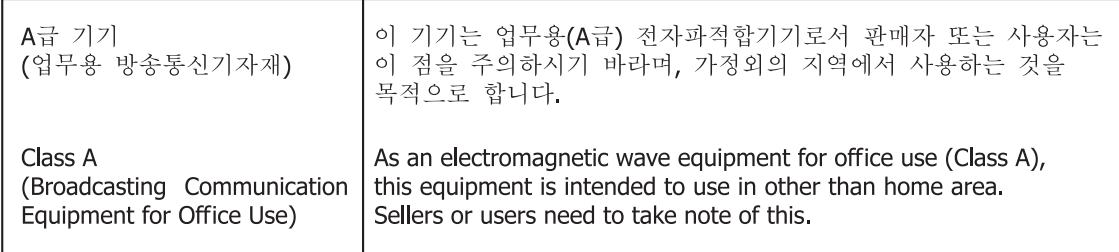

# <span id="page-35-2"></span>**Taiwan Compliance Statement**

警告使用者: 這是甲類的資訊產品,在居住的環境中使用時,可能會造成射頻 干擾,在這種情況下,使用者會被要求採取某些適當的對策。

This is a Class B product based on the standard of the Bureau of Standards, Metrology and Inspection (BSMI) CNS 13438, Class B. In a domestic environment this product may cause radio interference in which case the user may be required to take adequate measures.

# <span id="page-35-3"></span>**Japanese Compliance Statement**

### 2. Class B ITE

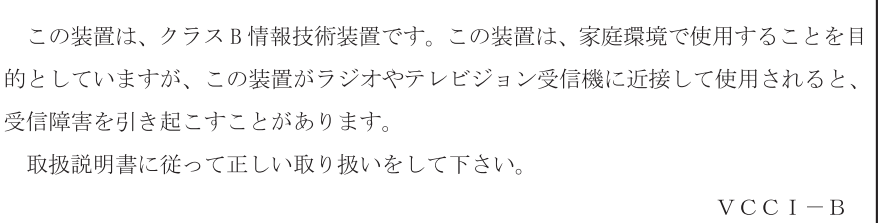

This is a Class B product based on the standard of the VCCI Council (VCCI V-3/2015.04). If this is used near a radio or television receiver in a domestic environment, it may cause radio interference. Install and use the equipment according to the instruction manual.

# <span id="page-36-0"></span>**Translated Warning and Caution Messages**

The following caution statements, warning conventions, and warning messages apply to this product and manual.

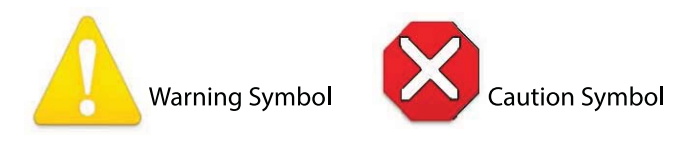

# <span id="page-36-1"></span>**Before Operation Please Read These Instructions**

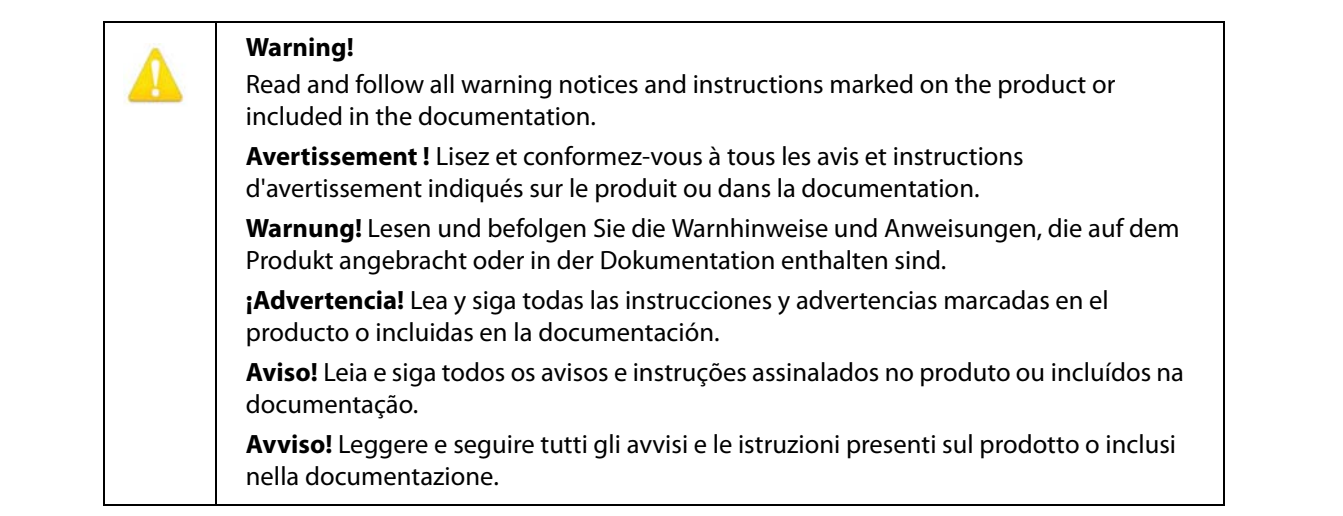

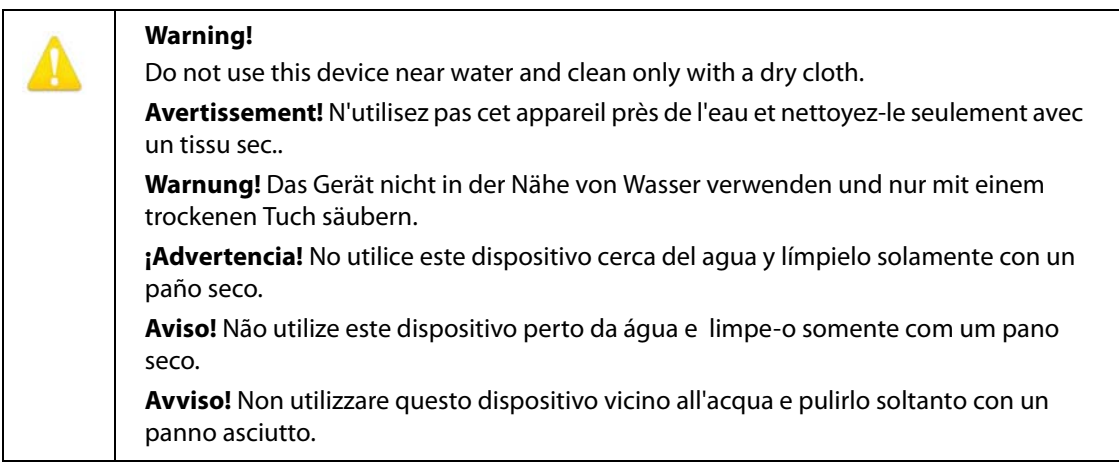

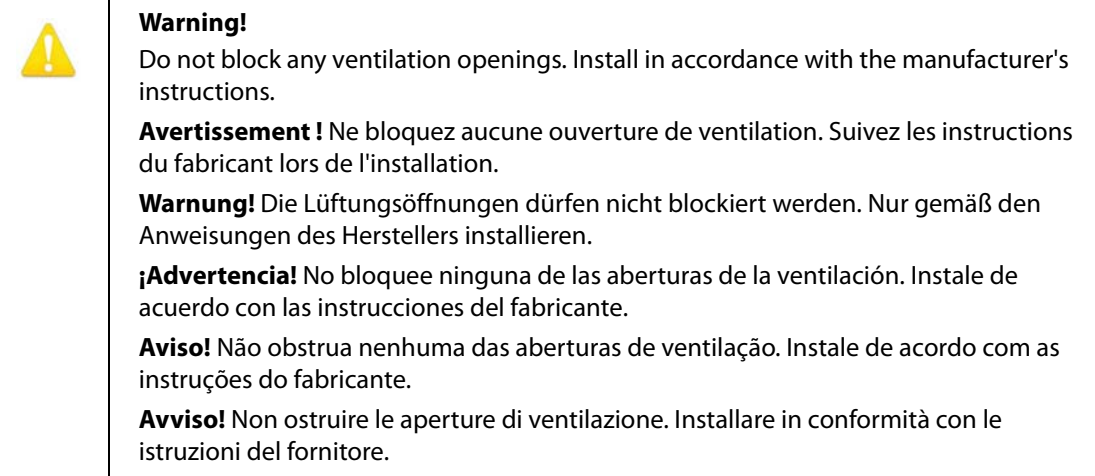

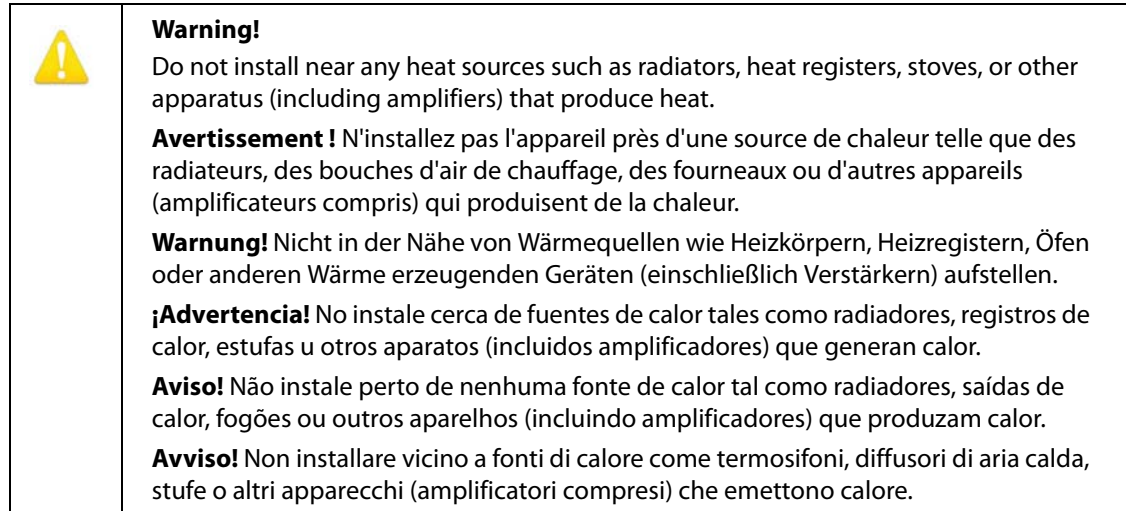

### **Warning!**

Protect the power cord from being walked on or pinched particularly at plugs, convenience receptacles, and the point where they exit from the device.

**Avertissement!** Protégez le cordon d'alimentation pour que l'on ne marche pas dessus ou qu'on le pince, en particulier au niveau des prises mâles, des réceptacles de convenance, et à l'endroit où il sort de l'appareil.

**Warnung!** Vermeiden Sie, dass auf das Netzkabel getreten oder das Kabel geknickt wird, insbesondere an den Steckern, den Steckdosen und am Kabelausgang am Gerät.

**¡Advertencia!** Proteja el cable de energía para que no se le pise ni apriete, en especial cerca del enchufe, los receptáculos de conveniencia y el punto del que salen del equipo.

**Aviso!** Proteja o cabo de alimentação de ser pisado ou de ser comprimido particularmente nas fichas, em tomadas de parede de conveniência e no ponto de onde sai do dispositivo.

**Avviso!** Proteggere il cavo di alimentazione in modo che nessuno ci cammini sopra e che non venga schiacciato soprattutto in corrispondenza delle spine e del punto in cui esce dal dispositivo.

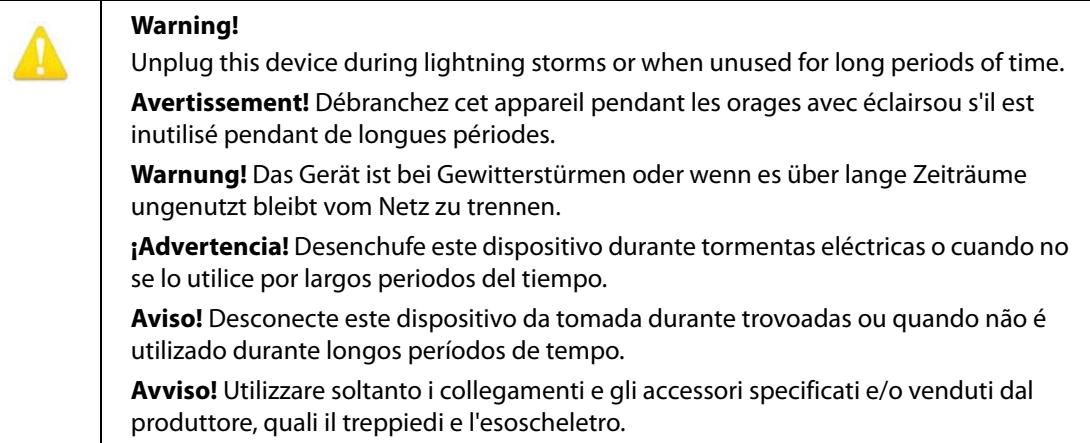

**Warning!** 

Do not open the chassis. There are no user-serviceable parts inside. Opening the chassis will void the warranty unless performed by an AJA service center or licensed facility.

**Avertissement!** Ne pas ouvrir le châssis. Aucun élément à l'intérieur du châssis ne peut être réparé par l'utilisateur. La garantie sera annulée si le châssis est ouvert par toute autre personne qu'un technicien d'un centre de service ou d'un établissement agréé AJA.

**Warnung!** Öffnen Sie das Gehäuse nicht. Keine der Geräteteile können vom Benutzer gewartet werden. Durch das Öffnen des Gehäuses wird die Garantie hinfällig, es sei denn, solche Wartungsarbeiten werden in einem AJA-Service-Center oder einem lizenzierten Betrieb vorgenommen.

**¡Advertencia!** No abra el chasis. El interior no contiene piezas reparables por el usuario. El abrir el chasis anulará la garantía a menos que se lo haga en un centro de servicio AJA o en un local autorizado.

**Advertência!** Não abra o chassi. Não há internamente nenhuma peça que permita manutenção pelo usuário. Abrir o chassi anula a garantia, a menos que a abertura seja realizada por uma central de serviços da AJA ou por um local autorizado.

**Avvertenza!** Non aprire lo chassis. All'interno non ci sono parti riparabili dall'utente. L'apertura dello chassis invaliderà la garanzia se non viene effettuata da un centro ufficiale o autorizzato AJA.

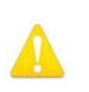

### **Warning!**

Refer all servicing to qualified service personnel. Servicing is required when the device has been damaged in any way, such as power-supply cord or plug is damaged, liquid has been spilled or objects have fallen into the device, the device has been exposed to rain or moisture, does not operate normally, or has been dropped.

**Avertissement !** Référez-vous au personnel de service qualifié pour tout entretien. L'entretien est exigé quand l'appareil a été endommagé de quelque manière que ce soit, par exemple lorsque le cordon d'alimentation ou la prise sont endommagés, que du liquide a été versé ou des objets sont tombés dans l'appareil, que l'appareil a été exposé à la pluie ou à l'humidité, ne fonctionne pas normalement ou est tombé.

**Warnung!** Das Gerät sollte nur von qualifizierten Fachkräften gewartet werden. Eine Wartung ist fällig, wenn das Gerät in irgendeiner Weise beschädigt wurde, wie bei beschädigtem Netzkabel oder Netzstecker, falls Flüssigkeiten oder Objekte in das Gerät gelangen, das Gerät Regen oder Feuchtigkeit ausgesetzt wurde, nicht ordnungsgemäß funktioniert oder fallen gelassen wurde.

**¡Advertencia!** Consulte al personal calificado por cuestiones de reparación. El servicio de reparación se requiere cuando el dispositivo ha recibido cualquier tipo de daño, por ejemplo cable o espigas dañadas, se ha derramado líquido o se han caído objetos dentro del dispositivo, el dispositivo ha sido expuesto a la lluvia o humedad, o no funciona de modo normal, o se ha caído.

**Aviso!** Remeta todos os serviços de manutenção para o pessoal de assistência qualificado. A prestação de serviços de manutenção é exigida quando o dispositivo foi danificado mediante qualquer forma, como um cabo de alimentação ou ficha que se encontra danificado/a, quando foi derramado líquido ou caíram objectos sobre o dispositivo, quando o dispositivo foi exposto à chuva ou à humidade, quando não funciona normalmente ou quando foi deixado cair.

**Avviso!** Fare riferimento al personale qualificato per tutti gli interventi di assistenza. L'assistenza è necessaria quando il dispositivo è stato danneggiato in qualche modo, ad esempio se il cavo di alimentazione o la spina sono danneggiati, è stato rovesciato del liquido è stato rovesciato o qualche oggetto è caduto nel dispositivo, il dispositivo è stato esposto a pioggia o umidità, non funziona correttamente o è caduto.

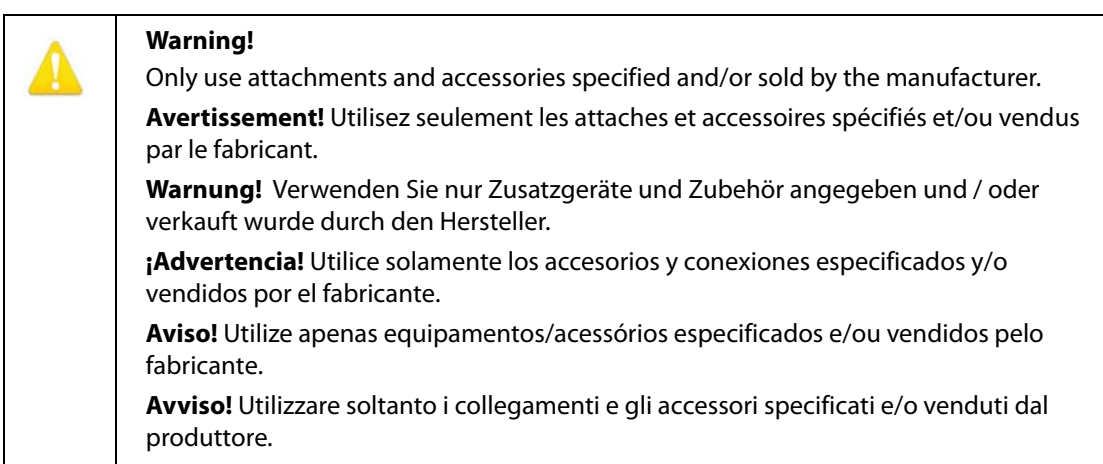

# <span id="page-41-1"></span><span id="page-41-0"></span>**Limited 5-Year Warranty (RovoRx-HDMI)**

AJA Video Systems, Inc. (AJA Video) warrants that this product will be free from defects in materials and workmanship for a period of five years from the date of purchase. If a product proves to be defective during this warranty period, AJA Video, at its option, will either repair the defective product without charge for parts and labor, or will provide a replacement in exchange for the defective product.

In order to obtain service under this warranty, you the Customer, must notify AJA Video of the defect before the expiration of the warranty period and make suitable arrangements for the performance of service. The Customer shall be responsible for packaging and shipping the defective product to a designated service center nominated by AJA Video, with shipping charges prepaid. AJA Video shall pay for the return of the product to the Customer if the shipment is to a location within the country in which the AJA Video service center is located. Customer shall be responsible for paying all shipping charges, insurance, duties, taxes, and any other charges for products returned to any other locations.

This warranty shall not apply to any defect, failure or damage caused by improper use or improper or inadequate maintenance and care. AJA Video shall not be obligated to furnish service under this warranty a) to repair damage resulting from attempts by personnel other than AJA Video representatives to install, repair or service the product, b) to repair damage resulting from improper use or connection to incompatible equipment, c) to repair any damage or malfunction caused by the use of non-AJA Video parts or supplies, or d) to service a product that has been modified or integrated with other products when the effect of such a modification or integration increases the time or difficulty of servicing the product.

THIS WARRANTY IS GIVEN BY AJA VIDEO IN LIEU OF ANY OTHER WARRANTIES, EXPRESS OR IMPLIED. AJA VIDEO AND ITS VENDORS DISCLAIM ANY IMPLIED WARRANTIES OF MERCHANTABILITY OR FITNESS FOR A PARTICULAR PURPOSE. AJA VIDEO'S RESPONSIBILITY TO REPAIR OR REPLACE DEFECTIVE PRODUCTS IS THE WHOLE AND EXCLUSIVE REMEDY PROVIDED TO THE CUSTOMER FOR ANY INDIRECT, SPECIAL, INCIDENTAL OR CONSEQUENTIAL DAMAGES IRRESPECTIVE OF WHETHER AJA VIDEO OR THE VENDOR HAS ADVANCE NOTICE OF THE POSSIBILITY OF SUCH DAMAGES.

# <span id="page-41-2"></span>**Limited 3-Year Warranty (RovoCam)**

AJA Video Systems, Inc. (AJA Video) warrants that the product, not including hard-disk based Storage Modules (HDD), will be free from defects in materials and workmanship for a period of three years from the date of purchase. AJA Video warrants that the harddisk based Storage Modules (HDD), will be free from defects in materials and workmanship for a period of one year from the date of purchase. If a product proves to be defective during this warranty period, AJA Video, at its option, will either repair the defective product without charge for parts and labor, or will provide a replacement in exchange for the defective product.

To obtain service under this warranty, the Customer must notify AJA Video of the defect before expiration of the warranty period and make suitable arrangements for the performance of service by contacting AJA Video support through the channels set forth on the support contacts web page at http://www.aja.com/support/index.php. Except as stated, the Customer shall bear all shipping, packing, insurance and other costs, excluding parts and labor, to effectuate repair. Customer shall pack and ship the defective product to a service center designated by AJA Video, with shipping charges prepaid. AJA Video shall pay to return the product to Customer but only if to a location within the country in which the AJA Video service center is located.

This warranty shall not apply to any defect, failure or damage caused by negligent, inadequate or improper use, handling or maintenance. Without limiting the foregoing, AJA Video shall not be obligated to furnish service under this warranty or repair any damage or malfunction a) resulting from attempts by personnel other than AJA Video representatives to install, repair or service the product, b) resulting from improper use or connection to incompatible equipment, c) caused by the use of non-AJA Video parts or supplies, d) if the product has been modified or integrated with other products when the effect of such a modification or integration increases the time or difficulty of servicing the product, or (e) resulting from being dropped or otherwise subjected to undue force, exposure to moisture or other corrosive or conductive substances, exposure to strong magnetic fields, use with improperly regulated power supplies, exposure to electric shock, use in temperatures outside the specified operating range, or otherwise failing to treat the product in accordance with the standard of care appropriate to sensitive and delicate electronic equipment.

EXCEPT AS STATED ABOVE, AJA VIDEO AND ITS VENDORS DISCLAIM IN THEIR ENTIRETY ALL OTHER WARRANTIES, EXPRESS OR IMPLIED, INCLUDING WITHOUT LIMITATION ALL WARRANTIES OF MERCHANTABILITY OR FITNESS FOR A PARTICULAR PURPOSE. AJA VIDEO'S RESPONSIBILITY TO REPAIR OR REPLACE TIMELY REPORTED DEFECTIVE PRODUCTS IS THE WHOLE AND EXCLUSIVE REMEDY CUSTOMER IS PROVIDED.

THE PRODUCT IS NOT INTENDED, STATED, OR WARRANTED TO OPERATE UNINTERRUPTED OR ERROR-FREE. YOU UNDERSTAND AND ACKNOWLEDGE THAT THE PRODUCT IS NOT INTENDED TO BE USED AS THE SOLE OR PRIMARY DATA SOURCE OR TARGET FOR CRITICAL DATA, AND THAT IT IS YOUR RESPONSIBILITY TO IMPLEMENT REDUNDANT CAPTURE AND BACKUP SYSTEMS AS APPROPRIATE.

## <span id="page-42-0"></span>**Limitation of Liability**

UNDER NO CIRCUMSTANCES SHALL AJA VIDEO BE LIABLE IN ANY WAY FOR ANY LOST, CORRUPTED OR DESTROYED DATA, FOOTAGE OR WORK, OR FOR ANY OTHER INDIRECT, SPECIAL, INCIDENTAL OR CONSEQUENTIAL DAMAGES, OR FOR ANY THIRD PARTY CLAIM, IN CONNECTION WITH THE PRODUCT, WHETHER RESULTING FROM DEFECTS IN THE PRODUCT, SOFTWARE OR HARDWARE FAILURE, OR ANY OTHER CAUSE WHATSOEVER, EVEN IF AJA VIDEO HAS BEEN ADVISED OF THE POSSIBLITY OF SUCH DAMAGES. AJA VIDEO's LIABILITY IN CONNECTION WITH THIS PRODUCT SHALL UNDER NO CIRCUMSTANCES EXCEED THE PURCHASE PRICE PAID FOR THE PRODUCT.

# <span id="page-43-0"></span>**Index**

### **A**

Aperture Control Group [22](#page-21-5) Apply Button [26](#page-25-4) AUTO Aperture Button [22](#page-21-6) AUTO Focus Button [22](#page-21-7)

### **B**

Backlight [25](#page-24-4) Block Diagram RovoCam [10](#page-9-3) RovoRX-HDMI [16](#page-15-5)

### **C**

Cable connections [10](#page-9-4) Camera ID [27](#page-26-2) Camera Installation [12](#page-11-4) Camera Power Button [19](#page-18-4) Camera Select Button [19](#page-18-5) Cold Shoe [12](#page-11-5) Color Bars [25](#page-24-5) Color Space [26](#page-25-5) Compliance Statements [34](#page-33-5) **Connections** RovoRX-HDMI [16](#page-15-6) **Connectors** RovoCam [11](#page-10-2)

### **D**

**Defaults** RovoCam [20](#page-19-1) **Dimensions** RovoCam [11](#page-10-3)

### **E**

Eclipse [13](#page-12-7) Enclosure [12](#page-11-6) ePTZ Control Screen [23](#page-22-2)

### **F**

Factory Defaults RovoControl [21](#page-20-2) Features RovoRX-HDMI [15](#page-14-3) Focus Control Group [22](#page-21-8)

### **G**

Gain [25](#page-24-6)

### **H**

H Flip Image [25](#page-24-7) Hardware [7](#page-6-2)

Hardware features [7](#page-6-2)

### **I**

Info Screen [27](#page-26-3) Installation RovoControl [18](#page-17-5) IR Cut Filter [25](#page-24-8)

### **M**

Manual [8](#page-7-4)

**N**

Noise Reduction [24](#page-23-4)

### **O**

ON Button RovoControl [24](#page-23-5) On Screen Display [25](#page-24-9) Output Screen [26](#page-25-6) Overview RovoRX-HDMI [15](#page-14-4)

### **P**

Packaging [8](#page-7-5) **Precautions** RovoCam [13](#page-12-8) Presets RovoCam [20](#page-19-2), [21](#page-20-3)

### **R**

Rovo Control Factory Defaults [21](#page-20-2) RovoCam Block Diagram [10](#page-9-3) Connectors [11](#page-10-2) Defaults [20](#page-19-1) Dimensions [11](#page-10-3) Overview [10](#page-9-5) Precautions [13](#page-12-8) Presets [20](#page-19-2), [21](#page-20-3) RovoCam System Overview [6](#page-5-2) RovoCam System Diagram with Computer [7](#page-6-3) with Controller [7](#page-6-4) RovoControl Features [18](#page-17-6) General Operation [19](#page-18-6) Installation [18](#page-17-5) ON Button [24](#page-23-5) Overview [18](#page-17-7)

User Interface [19](#page-18-7) RovoRX-HDMI Connections [16](#page-15-6) Overview [15](#page-14-4) RS-232 adapter [18](#page-17-8)

### **S**

Safety Statements [34](#page-33-5) Settings Control Screens [24](#page-23-6) Software [8](#page-7-6) Specifications [29](#page-28-10) System Installation with AJA HB-T Transmitter [17](#page-16-3) with RovoCam [16](#page-15-7)

### **T**

Third- Party Control Solutions [18](#page-17-9), [28](#page-27-5) Tripod Plate [12](#page-11-7)

### **U**

Unpacking [8](#page-7-7)

### **V**

V Flip Image [25](#page-24-10) Video Format [26](#page-25-7) Video Mute [25](#page-24-11)

### **W**

Warnings Safety [34](#page-33-5) White Balance [25](#page-24-12)

### **Z**

Zoom Control Group [23](#page-22-3)